# МИНИСТЕРСТВО НАУКИ И ВЫСШЕГО ОБРАЗОВАНИЯ РОССИЙСКОЙ ФЕДЕРАЦИИ федеральное государственное автономное образовательное учреждение высшего образования «Национальный исследовательский технологический университет «МИСиС» НОВОТРОИЦКИЙ ФИЛИАЛ

Кафедра металлургических технологий и оборудования

Шаповалов А.Н.

# МЕТОДЫ ОБРАБОТКИ ЭКСПЕРИМЕНТАЛЬНЫХ ДАННЫХ

Учебно-методическое пособие для студентов направления подготовки бакалавров 22.03.02 Металлургия всех форм обучения

Новотроицк – 2020

УДК 378 ББК 74.58 Ш 24

#### Рецензенты:

Ведущий специалист дирекции по персоналу АО «Уральская Сталь», к.т.н., доцент А.В. Заводяный

Доцент кафедры металлургических технологий и оборудования Новотроицкого филиала ФГАОУ ВО «Национальный исследовательский технологический университет «МИСиС», к.т.н., доцент Е.В. Братковский

Шаповалов А.Н. Методы обработки экспериментальных данных: учебнометодическое пособие. – Новотроицк: НФ НИТУ «МИСиС», 2020. 57 с.

Пособие предназначено для организации самостоятельной работы студентов при изучении дисциплины «Методы обработки экспериментальных данных».

В пособии изложены виды экспериментов и основные методы обработки экспериментальных данных, приведена тематика домашних заданий и контрольных работ, а также представлены примеры их выполнения.

Указания составлены в соответствии с требованиями образовательного стандарта высшего образования НИТУ «МИСиС» по направлению подготовки 22.03.02 Металлургия, обучающихся по всем профилям, реализуемым в НФ НИТУ «МИСиС».

Рекомендовано Методическим советом НФ НИТУ «МИСиС»

© Новотроицкий филиал ФГАОУ ВО «Национальный исследовательский технологический университет «МИСиС», 2020

# **Содержание**

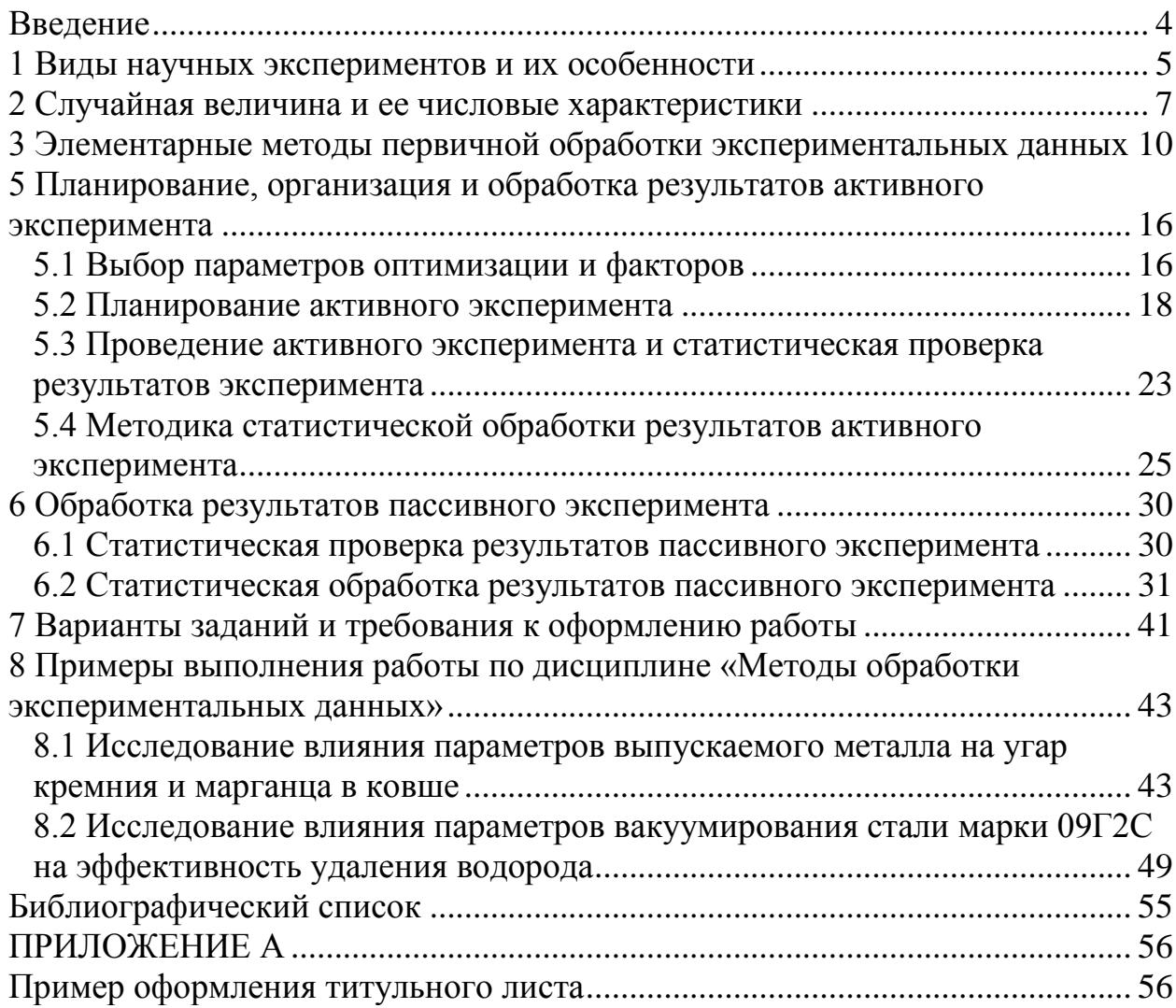

#### Ввеление

<span id="page-3-0"></span>Учебным планом подготовки бакалавров по направлению 22.03.02 Металлургия предусмотрено изучение дисциплины «Методы обработки экспериментальных данных» общей трудоёмкостью 144 акад. часа:

- для студентов очной формы – в 5 семестре 3-го курса обучения;

- для студентов заочной формы - в период зимней сессии на 3-ем курсе обучения.

Как известно, эксперимент является основой познавательного процесса, а его результаты позволяют установить зависимости между изучаемыми параметрами. Получив результаты эксперимента, исследователь должен извлечь из них полезную информацию или, другими словами, провести обработку и анализ экспериментальных данных. От того, насколько корректно и правильно будут обработаны и представлены полученные экспериментальные данные, зависит их информативность, удобство использования, области их возможного применения. При неумелой обработке данных даже при очень большом их массиве не удается добиться требуемой точности и выявить существующие закономерности.

В настоящее время процедура обработки экспериментальных данных достаточно хорошо формализована и исследователю необходимо только ее правильно использовать. Предлагаемое пособие содержит в себе последовательность действий при планировании эксперимента и основы обработки экспериментальных данных с использованием методов статистического анализа (дисперсионный, корреляционный, регрессионный), и предназначено для самостоятельной работы студентов по курсу «Методы обработки экспериментальных данных», в том числе выполнения домашнего задания (для очной формы обучения) и контрольной работы (для заочной формы обучения). Кроме теоретического материала, в пособии представлена тематика домашних заданий и контрольных работ, а также примеры их выполнения.

По результатам освоения дисциплины «Методы обработки экспериментальных данных» обучающиеся должны закрепить полученные в процессе предыдущего обучения знания, а также приобрести знания, умения и навыки по следующим компетенциям:

- $\Pi K-1$ Научно-исследовательская (в металлургии);
- ОПК-4 Исследования.

#### <span id="page-4-0"></span>1 Виды научных экспериментов и их особенности

Теория предполагает, что эксперимент может быть пассивным и активным.

При пассивном эксперименте информация об исследуемом объекте накапливается путем пассивного наблюдения, то есть информацию получают в условиях обычного функционирования объекта. Активный эксперимент проводится с применением искусственного воздействия на объект по специально разработанному плану.

При пассивном эксперименте существуют только факторы в виде входных контролируемых, но неуправляемых переменных, и экспериментатор находится в положении пассивного наблюдателя. Задача планирования в этом случае сводится к оптимальной организации сбора информации и решению таких вопросов, как выбор количества и частоты измерений, выбор метода обработки результатов измерений.

Наиболее часто целью пассивного эксперимента является построение математической модели объекта. Примером пассивного эксперимента является измерение контролируемых параметров технологического процесса производства (агломерационного, доменного или сталеплавильного) с определением математической зависимости результатов процесса (производительности, параметров качества или расходных коэффициентов материалов) от изменяющихся параметров.

Активный эксперимент позволяет быстрее и эффективнее решать задачи исследования, но более сложен, требует больших материальных затрат и может помешать нормальному ходу технологического процесса. Тем не менее, учитывая преимущества активного эксперимента, тогда, когда это возможно, предпочтение следует отдавать ему.

При активном эксперименте факторы должны быть управляемыми и независимыми.

Активный эксперимент предполагает возможность воздействия на ход процесса и выбора в каждом опыте уровней факторов. При планировании активного эксперимента решается задача рационального выбора факторов, существенно влияющих на объект исследования, и определения соответствующего числа проводимых опытов. Увеличение числа включенных в рассмотрение факторов приводит к резкому возрастанию числа опытов, уменьшение - к существенному увеличению погрешности опыта. Фактор считается заданным только тогда, когда при его выборе указывается его область определения - совокупность значений, которые может принимать данный фактор. В эксперименте используется ограниченная часть области определения, задаваемая обычно в виде дискретного множества уровней. Выбранные факторы должны быть однозначно управляемыми и операциональными, то есть поддающимися регулированию с поддержанием на заданном уровне в течение всего опыта при соблюдении последовательности необходимых для этого действий. Должна быть назначена также точность измерения факторов в выбранном диапазоне измерения.

Совокупности факторов должны отвечать требованиям совместимости и независимости. Соблюдение первого требования означает, что все комбинации факторов осуществимы и безопасны, второго - возможность установления фактора на любом уровне независимо от уровней других факторов.

При выборе между активным и пассивным экспериментов необходимо учитывать особенности проведения экспериментов на действующих агрегатах:

1. Недостаточная точность исходной информации и выходных показателей. Причины могут быть как субъективные, то есть плохая организация контроля (например, выход шлака или его химический состав), так и объективные - ограниченная точность измерительной аппаратуры - при промышленных объемах точность не удается выдержать (точность измерения массы ЖРМ в рудной воронке 200кг). Неточность исходных данных может проявляться при анализе химического состава сырья, топлива, их веса, количества дутья и др. Неточность выходных данных о массе продуктов плавки. В связи с недостаточной точностью данных исследователь вынужден выполнять большой объем дополнительной работы для проверки правильности данных, например, составления материального и теплового балансов плавки и др.

2. Сложность и многофакторность исследуемых процессов. В связи с этим при изучении влияния одного фактора приходится фиксировать значения всех других факторов (параметров), что не всегда возможно. Так некоторые факторы просто не поддаются количественной оценки.

3. Возможности изменения факторов в широких пределах ограничены технологическим режимом ведения процесса, выход за рамки которого может привести к ухудшению технико-экономических показателей и аварийным ситуациям.

В связи с вышеуказанными особенностями исследователи вынужденно ограничивают свою деятельность пассивным экспериментом, который заключается в сборе данных о работе металлургического агрегата в рамках технологического режима и их статистическом анализе. Но в любом случае полученные данные необходимо правильно обработать.

6

#### <span id="page-6-0"></span>2 Случайная величина и ее числовые характеристики

Результаты эксперимента представляют из себя случайные величины.

В теории вероятности для общей характеристики случайной величины используют параметры, называемые числовыми характеристиками. Наиболее часто применяются следующие: среднее арифметическое, математическое ожидание, дисперсия, среднеквадратическое отклонение.

Среднее арифметическое значений случайной величины определяется как частное от деления суммы всех значений случайной величины на количество измерений (опытных данных):

$$
\overline{X} = \frac{1}{n} \cdot \sum_{i=1}^{n} X_i,
$$

где n - количество опытных данных;

 $X_i$  – результат i-го измерения случайной величины.

Математическое ожидание - число, равное произведению всех возможных значений случайной величины на вероятности получения этих значений

$$
M_{(X)} = \sum_{i=1}^{n} P_i \cdot X_i,
$$

где  $P_i$  – вероятность получения  $X_i$  значения случайной величины в i-ом измерении.

Математическое ожидание приближенно равно среднему арифметическому значений случайной величины, причем с увеличением количества измерений случайной величины среднее арифметическое стремится к математическому ожиданию.

Дисперсия - мера рассеяния (характеристика колеблемости) значений случайной величины относительно математического ожидания (оценивает рассеяние случайной величины около ее математического ожидания). Дисперсию определяют как среднее квадратов отклонений случайных величин от среднего арифметического

$$
D_X = \frac{1}{n} \sum_{i=1}^{n} (X_i - \overline{X})^2.
$$

Среднеквадратическое отклонение (отдельного измерения) также является характеристикой колеблемости значений случайной величины от среднего. Его определяют как корень квадратный из дисперсии

$$
\sigma_X = \sqrt{D_X} = \sqrt{\frac{1}{n} \sum_{i=1}^n (X_i - \overline{X})^2}.
$$

Основная задача экспериментального исследования случайных величин состоит в том, чтобы установить как распределяются экспериментальные

точки на числовой оси, на плоскости или в пространстве.

Распределение случайной величины относительно его математического ожидания (среднего) описывается законом распределения случайной величины, который устанавливает связь между возможными значениями случайной величины и вероятностями их появления (Р).

Уравнение кривой нормального распределения вероятностей случайной величины имеет вид

$$
\varphi(\mathbf{X}) = \frac{1}{\sigma \cdot \sqrt{2\pi}} \cdot e^{-\frac{1}{2\sigma^2} (\mathbf{X} - \overline{\mathbf{X}})^2}
$$

Для оценки симметрии распределения используют коэффициент асимметрии Ка, который должен находится в пределах от  $-3$  до  $+3$ , при этом если Ка<0, то асимметрия левосторонняя, если Ка=0, то имеет место симметричное распределение, иначе - правосторонняя асимметрия:

$$
Ka = (\overline{X} - Mo) / \sigma,
$$

где Мо - мода случайной величины (значение х, частота появления которого наибольшая).

Крутость кривой распределения, характеризующая отклонение вершины фактического распределения от нормального оценивается величиной эксцес $ca<sup>+</sup>$ 

$$
e_k = \frac{\mu_4}{\sigma_x^4} - 3
$$

где  $\mu_4$  – центральный эмпирический момент четвертого порядка

$$
\mu_4 = \Sigma (X - \overline{X})^4 \cdot m / \Sigma m,
$$

m - частота появления значения x;

 $\Sigma$ m – сумма всех частот.

Совокупность значений наблюдаемых случайных величин, полученных в результате эксперимента, называется генеральной. Таким образом, генеральная совокупность представляет собой полный набор случайной величины Х. На практике зачастую свойства генеральной совокупности оценивают по данным выборочной, которая представляет собой часть значений случайной величины Х из генеральной совокупности. Выборочная совокупность может быть направленной или случайной, но в любом случае для распространения каких-то заключений, полученных по такой выборке на всю генеральную совокупность необходимо обеспечение случайности самой выборки, то есть ее представительность.

В случае если свойства генеральной совокупности оценивают по данным выборочной, для оценки рассеяния случайной величины относительно ее математического ожидания применяют исправленные характеристики дисперсии и среднеквадратического отклонения:

- «исправленная» дисперсия  $(D^*)$  – оценивает рассеяние случайной величины из выборочной совокупности относительно ее математического ожидания:

$$
D^* = \frac{1}{n-1} \sum_{i=1}^n (X_i - \overline{X})^2.
$$

- «исправленное» среднеквадратическое отклонение

$$
\sigma_X^* = \sqrt{\frac{1}{n-1} \sum_{i=1}^n (X_i - \overline{X})^2}.
$$

На практике «исправленными» характеристиками пользуются, если объем выборки менее 30.

Кроме рассмотренных, для характеристики случайной величины используются следующие параметры:

- вариационный размах R – амплитуда колебания  $(X_{max} - X_{min});$ 

- коэффициент вариации (V) – характеризует колеблемость случайной величины относительно среднего и рассчитывается по среднеквадратичному ОТКЛОНЕНИЮ:  $V = 100 \cdot \sigma/X$ .

- уровень значимости (р) - это вероятность того, что признанное неверным и отброшенное утверждение в действительности может оказаться правильным (вероятность ошибки первого рода);

<span id="page-8-0"></span>- доверительная вероятность (коэффициент надежности) (P) - вероятность того, что признанное верным утверждение действительно неверно, Р=1-р (вероятность ошибки второго рода) и др.

## 3 Элементарные методы первичной обработки экспериментальных данных

Первичная обработка экспериментальных данных заключается в их систематизации (помещение данных в таблицы или на отдельные карточки), определении диапазона изменения исследуемых параметров (минимального и максимального значений) средних значений величин и их частотных характеристик (тип распределения), построении графиков (для наглядности), подборе эмпирических формул (аппроксимация), оценки точности экспериментальных данных и исключение грубых ошибок (определение адекватности).

Методика определения стандартных числовых характеристик результатов эксперимента (среднее арифметическое, математическое ожидание, дисперсия, среднеквадратическое отклонение) изложена в п. 2 настоящего пособия.

Оценку точности результатов эксперимента (проверка на наличие ошибок) можно проводить по правилу трех сигм (среднеквадратическое отклонение), согласно которому при нормальном распределении вероятность непопадания случайной ошибки в пределы  $\pm 3\sigma$  является ничтожно малой. При использовании такого подхода считают, что наибольшая возможная ошибка не превышает некоторого числа  $\Delta$ 

$$
\Delta = 3 \cdot \sigma^* = 3 \cdot \sqrt{\frac{\sum (X_i - \overline{X})^2}{n-1}},
$$

где  $\sigma^*$  - среднеквадратическая ошибка отдельных измерений выборочной совокупности (в случае расчета по генеральной - используется не скорректированное значение ошибки).

Все значения, отклоняющиеся от среднего на величину, большую трех сигм, исключаются как содержащие грубую ошибку.

В качестве других показателей точности, кроме  $\Delta$ , используют также вероятную ошибку (р), среднюю абсолютную ошибку (v), меру точности (H).

Вероятная ошибка - это величина, которая при большом числе наблюдений делит область распределения ошибок на две равные части, то есть с одинаковой вероятностью половина отклонений |X<sub>i</sub>-X| будет меньше вероятной ошибки, а половина больше. Вероятная ошибка характеризует точность отдельных измерений и показывает насколько тесно ошибки концентрируются возле нуля. В общем случае вероятная ошибка определяется по уравнению

$$
\rho = \frac{0,477}{h} = 0,675 \cdot \sigma^*,
$$

где  $\sigma$  - среднеквадратическое отклонение значений отдельных измерений;

h – мера точности отдельных измерений  $h = 1/\sigma \cdot \sqrt{2}$ .

Средняя абсолютная ошибка отдельного измерения определяется из выражения

$$
\vartheta = \sigma^* \cdot \frac{2}{\sqrt{2 \cdot \pi}} = 0.7979 \cdot \sigma^*.
$$

Вычисления среднего значения измеряемой величины и ошибок отдельных измерений не всегда является достаточным при первичной обработке результатов эксперимента. Необходимо также оценить точность полученных результатов: найти меру точности, среднеквадратическую, вероятную и наибольшую вероятную ошибку среднего арифметического.

Мера точности (Н) среднего арифметического определяется из выражения

$$
H=h\cdot\sqrt{n}=\sqrt{\frac{n\cdot(n-1)}{2\sum{(\overline{X}-X_i)}}},
$$

где h - мера точности отдельных измерений.

Средняя квадратичная ошибка среднего арифметического  $(\sigma_0)$  определяется из выражения

$$
\sigma_o = \sqrt{\frac{\sum (X_i - \overline{X})^2}{n \cdot (n-1)}} = \frac{\sigma^*}{\sqrt{n}},
$$

где  $\sigma^*$  – среднеквадратическая ошибка отдельных измерений выборочной совокупности (в случае расчета по генеральной - используется не скорректированное значение ошибки).

Вероятную ошибку среднего арифметического ( $\rho_0$ )

$$
\rho_0 = 0.675 \cdot \sigma_0
$$

Наибольшую вероятную ошибку среднего арифметического  $(\Delta_0)$  определяют из равенства

$$
\Delta_{\rm o} = 3 \cdot \sigma_{\rm o}.
$$

Кроме оценки точности результатов эксперимента и отсеивания грубых ошибок, в объем первичной обработки экспериментальных данных входит работа по представлению их в более наглядном виде: составление таблиц распределения, построение частотных графиков, диаграмм или гистограмм.

Этого можно добиться следующим образом:

- опытные данные разбивают на несколько групп;

- все величины в группе представляют одной величиной - центром интервала, который называется признаком группирования;

- для сравнения групп интервалы делают одинаковыми по размеру.

Порядок распределения данных по группам следующий:

- определяется интервал группы, в который будут включаться отдельные величины;

- устанавливается расположение интервалов, то есть границы групп или их центры;

- определяется общая шкала всех интервалов и в них распределяются величины, полученные в процессе наблюдения;

- составляется таблица, которая позволяет наглядно видеть все величины, входящие в группы;

Прерывные (дискретные) и непрерывные величины делятся на группы по-разному.

Если случайная величина прерывна и размах варьирования (R) меньше единицы измерения, то интервал группирования принимают равным единице исследуемой случайной переменной величины. В качестве примера ниже приведено исследование производительности (форм/ч) формовочной машины в течение произвольно выбранных 45 рабочих смен.

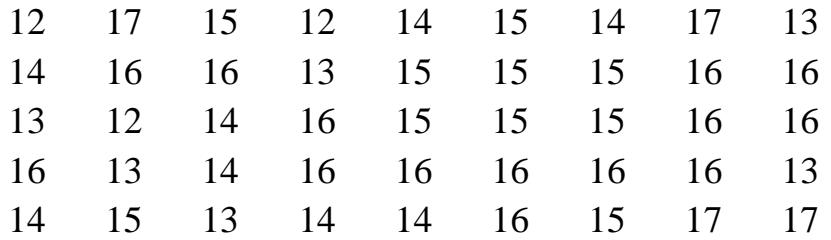

Максимальное значение наблюдаемой величины (количество форм в час):  $X_{max} = 17$ , минимальное  $X_{min} = 12$ . Разность между ними или размах варьирования  $R = X_{max} - X_{min} = 17 - 12 = 5$ . Эта разность меньше единицы измерения, поэтому интервал группирования можно принять равным единице, а группы составить из отдельных значений изучаемой переменной величины. После этого приступают к распределению отдельных величин по интервалам (таблица 1).

| Признак       | Частота                  | Относительная  | Кумулятивная | Кумулятивная  |
|---------------|--------------------------|----------------|--------------|---------------|
| группирования | (количество              | частота, $f_i$ | абсолютная   | относительная |
|               | случаев), n <sub>i</sub> |                | частота      | частота       |
| 12            | 3                        | 0,067          |              | 0,067         |
| 13            | 6                        | 0,133          | 9            | 0,200         |
| 14            | 8                        | 0,178          | 17           | 0,378         |
| 15            | 10                       | 0,222          | 27           | 0,600         |
| 16            | 14                       | 0,311          | 41           | 0,911         |
| 17            | 4                        | 0,089          | 45           | 1,000         |
| Сумма         | 45                       | 1,000          |              |               |

Таблица 1 – Распределение производительности формовочной машины

В столбец 1 заносят признаки группирования, то есть отдельные значения производительности формовочной машины по мере ее возрастания. В столбец 2 - число значений, соответствующих данной производительности. Это будет количество элементов в каждом интервале группирования или частота наблюдаемого явления. Все значения суммируют и получают общую сумму наблюдений – 45.

В результате такой группировки значений изучаемой величины (производительности формовочной машины) получают наглядное распределение производительности формовочной машины.

Для сравнения распределения частоты выпадения той или иной группы данных необходимо частоты каждой группы разделить на общее количество наблюдений, то есть определить относительную частоту получения *i*-ой производительности формовочной машины

$$
f_i = \frac{n_i}{N}.
$$

Сумма относительных частот должна быть всегда равна единице. Значения частоты могут быть выражены в процентах. При этом они покажут, сколько процентов от всей совокупности данных содержится в каждой группе. Кроме этой частоты, определяют обычно кумулятивную частоту (абсолютную и относительную), путем суммирования отдельных значений групповой частоты. Кумулятивная частота показывает, какое количество значений или сколько процентов от всей совокупности находится в интервале от минимального уровня до рассматриваемого в настоящее время.

Если изучаемая переменная величина является непрерывной, то необходимо выбрать интервал группирования. Интервал должен быть выбран таким, чтобы общее число групп было не менее 5 и не более 15. При выборе числа групп необходимо чтобы величина совокупности данных охватывалась всеми группами. В качестве примера проведены результаты исследования частотного распределения содержания углерода при анализе плавок стали 35Л для производства отливок.

Для исследования выбрали 56 плавок, проведенных в течение 1 года.

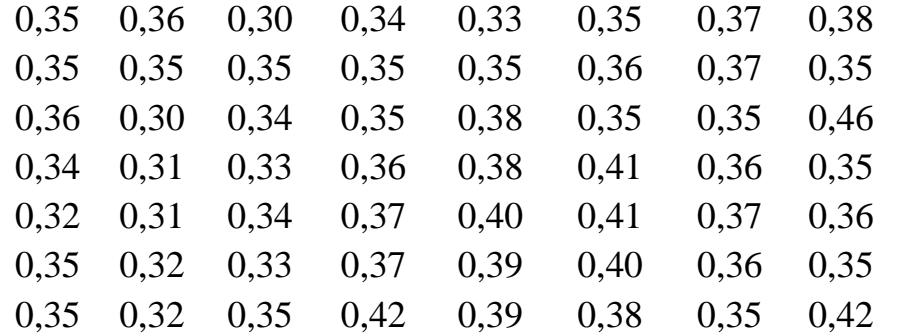

При минимальном и максимальном содержании углерода в изучаемых

плавках 0,3 и 0,46%, соответственно, для определения приблизительного значения интервала группирования разделим разность между этими значениями на количество групп (например, на 8). Принимаем величину интервала группирования равной 0,02 %.

$$
\frac{X_{\text{max}} - X_{\text{min}}}{8} = \frac{0,46 - 0,30}{8} = 0,02.
$$

После этого приступаем к группированию значений содержания углерода в плавках стали (таблица 2).

| Граница     | Середина  | Частота         | Относительная                         | Кумулятивная   | Кумулятивная  |
|-------------|-----------|-----------------|---------------------------------------|----------------|---------------|
| групп       | интервала | (количество     | абсолютная<br>частота, f <sub>i</sub> |                | относительная |
|             |           | случаев), $n_i$ |                                       | частота        | частота       |
| $0,30-0,32$ | 0,31      | $\overline{4}$  | 0,071                                 | $\overline{4}$ | 0,071         |
| $0,32-0,34$ | 0,33      | 6               | 0,107                                 | 10             | 0,178         |
| $0,34-0,36$ | 0,35      | 22              | 0,393                                 | 32             | 0,571         |
| $0,36-0,38$ | 0,37      | 11              | 0,196                                 | 43             | 0,767         |
| $0,38-0,40$ | 0,39      | 6               | 0,107                                 | 49             | 0,874         |
| $0,40-0,42$ | 0,41      | $\overline{4}$  | 0,071                                 | 53             | 0,945         |
| $0,42-0,44$ | 0,43      | $\overline{2}$  | 0,036                                 | 55             | 0,981         |
| $0,44-0,46$ | 0,45      |                 | 0,018                                 | 56             | 1,000         |
| Сумма       |           | 56              | 1,000                                 |                |               |

Таблица 2 - Распределение содержания углерода в плавках стали 35Л

Из опытных данных выбираем те значения, которые входят в ту или иную группу (столбец 1) и записываем их количество в столбец 3. Это есть частота появления того или иного значения в общей сумме. Возможны затруднения при включении значений, совпадающих с границами групп. Такие величины можно включать в группы одним из 3-х способов:

- половину спорных значений включают в низшую группу, а половину - в высшую;

- спорную величину, совпадающую с границей групп, вписывают в низшую группу;

- спорную величину, совпадающую с границей групп, вписывают в высшую группу.

Таблица 2 составлена по последнему способу. Относительная частота, а также кумулятивная относительная и абсолютная частоты определяются таким же образом, как и при составлении таблицы для дискретных величин.

Кроме составления таблиц, распределение частоты можно изобразить графически. При построении графиков по оси абсцисс откладывают интервалы группирования, а по оси ординат - абсолютные или относительные частоты. Вид графика зависит от характера изучаемой совокупности. Рассмотрим применяемые виды графиков.

Точечный график применяется для описания распределения прерывной переменной и заключается в нанесении на график в виде точек всех значений переменной. На рисунке 1 показан график распределения производительности формовочной машины (таблица 1).

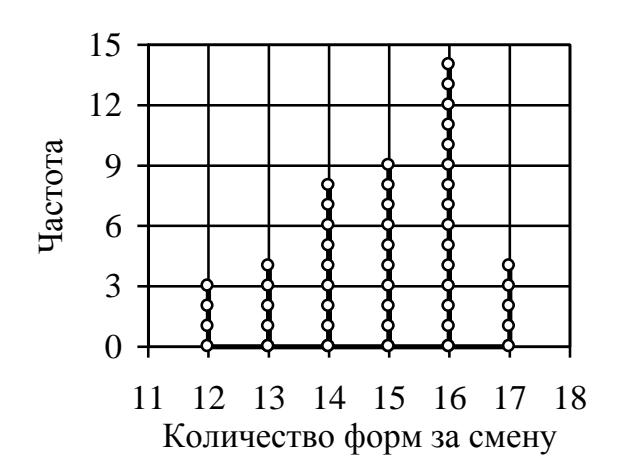

Рисунок 1 – Точечный график распределения

Гистограмма применяется для изображения распределения частоты непрерывной переменной. Здесь частота распределения изображается прямоугольником, основание которого равно ширине интервала, а высота соответствует частоте. На рисунке 2 приведена гистограмма распределения содержания углерода в плавках стали 35Л (таблица 2).

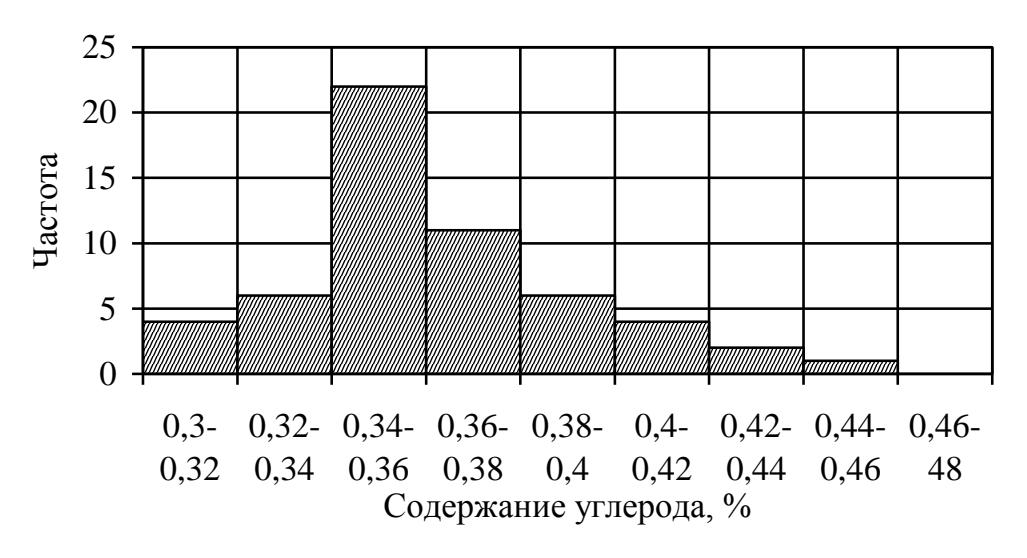

Рисунок 2 - Гистограмма распределения

Таким образом, построенные графики позволяют наглядно представить и исследовать распределение частоты исследуемой переменной.

## <span id="page-15-0"></span>4 Планирование, организация и обработка результатов активного эксперимента

Ниже приведены основные этапы планирования, реализации и обработки результатов активного эксперимента.

#### <span id="page-15-1"></span>4.1 Выбор параметров оптимизации и факторов

Параметр оптимизации – количественная характеристика процесса, наиболее полно отражающая существо или эффективность его, обладающая однозначностью, статистической эффективностью, простотой и ясностью физического смысла, ограниченностью области определения.

Например, для аглопроцесса в качестве параметра оптимизации можно взять удельную производительность –  $T/M^2$ час; для доменной печи – КИПО  $(M^{3}/T$  сут) или удельную производительность т/ $(M^{3}$  сут); для сталеплавильныз агрегатов - удельная производительность, т/ч (т/сут).

В зависимости от характера металлургического процесса и производимой продукции, в качестве параметра оптимизации можно выбирать удельные расходы компонентов шихты или критерии качества продукции.

Можно выбирать несколько параметров оптимизации, однако при этом существенно увеличивается объем работ. В настоящих рыночных отношениях в качестве параметра оптимизации может выступать себестоимость продукции или уровень прибыли.

Фактор – независимая переменная величина, влияющая на процесс. Факторы бывают количественными и качественными. Первые можно выразить числом (расходы и химический состав материалов, количество и состав продуктов плавки и т.п.), вторые – нельзя. Примерами качественных факторов могут служить: системы загрузки (прямая, обратная), характер распределения материалов на колошнике (равномерное, неравномерное, с осевой отдушиной), вид инжектируемой в горн доменной печи топливной добавки (природный газ, мазут, пылеугольное топливо и т.п.) и др. Качественные факторы неудобны, требуют увеличения числа опытов. Для использования качественных факторов при проведении машинной обработки результатов эксперимента необходимо заменить их количественными факторами (вид топливной добавки можно выразить через расход условного топлива, распределение газового потока – через относительную площадь периферийного кольца, в котором плохо используется восстановительная способность газа и т.п.).

К факторам предъявляются определенные требования:

- независимость друг от друга, то есть отсутствие прямой связи;

- совместимость факторов – комбинация нескольких факторов не должна вести к нарушению технологии процесса (например, при выборе параметров дутья нельзя повышать теоретическую температуру горения кокса на фурмах выше  $2300^{\circ}$ C);

- возможность измерения и поддержания на определенном уровне возможность измерения и поддержания на нужном уровне с требуемой точностью.

После выбора факторов требуется указать области их определения, которые определяются техническими возможностями эксперимента и технологической целесообразностью.

В активном эксперименте факторы могут принимать только фиксированные значения, которые называют уровнями фактора. Количество принимаемых уровней факторов зависит от выбранной структуры факторной модели и принятого плана эксперимента. Обычно активный эксперимент проводят при варьировании факторов на двух или трех уровнях. Уровни факторов представляют в кодированном виде: верхний уровень фактора обозначают  $\langle\langle +1 \rangle$ , нижний  $\langle -1 \rangle$ , а основной  $\langle 0 \rangle$ . За основной уровень фактора обычно принимается его среднее значение в исследуемом процессе.

Например, анализ литературно-патентной информации показал, что наилучшие свойства отливки из стали 15Л получаются при заливке форм металлом с температурой 1560°С. Это и будет основной уровень фактора температура при исследовании его влияния на свойства отливки. Таким же образом поступают и с другими факторами.

Основной уровень можно рассматривать как исходную точку для построения плана эксперимента. Основной уровень называют также нулевым и при составлении плана эксперимента симметрично относительно него выбираются экспериментальные точки (значения факторов).

После выбора нулевого уровня необходимо установить интервалы варьирования факторов. Эта операция состоит в выборе для каждого фактора двух уровней, на которых он будет варьироваться в эксперименте.

Интервалом варьирования называют некоторое число (свое для каждого фактора), прибавление которого к основному уровню дает верхний уровень фактора, а вычитание – нижний. При этом, выбор минимального и максимального уровней (интервала варьирования фактора) фактора производится исходя из возможностей модели и технологической целесообразности.

Обычно интервал варьирования составляет до 20% от нулевого значения фактора. В рассмотренном выше примере выбираем нижний уровень -1530°С, а верхний - 1590°С. То есть интервал варьирования составляет 30°С.

#### <span id="page-17-0"></span>5.2 Планирование активного эксперимента

Цель планирования эксперимента состоит в раздельном или одновременном решении задач двух типов. В первом случае исследователю необходимо решить задачу оптимизации, то есть определить такие значения переменных факторов (X) для которых величина параметра оптимизации (Y) была бы минимальной или максимальной (в зависимости от вида параметра). При решении задач второго типа исследователя интересует математическое описание влияния каждого фактора на параметр оптимизации.

В реальных исследованиях решаются задачи обоих типов, то есть сначала определяют общий вид зависимости параметра оптимизации от переменных факторов, а затем выявляют оптимальные условия.

Важными этапами, при планировании эксперимента, являются выборы математического описания отклика параметра оптимизации на воздействие факторов, основного уровня для каждого фактора и интервалов его варьирования.

Математическое описание отклика параметра оптимизации на воздействие необходимо для нахождения кратчайшего пути достижения искомых значений переменных факторов. Часто вид функции параметра оптимизации неизвестен, поэтому его аппроксимируют полиномом и ограничиваются линейными членами и взаимодействиями первого порядка:

$$
Y = b_0 + \Sigma b_i \cdot X_i + \Sigma b_{ij} \cdot X_{ij},
$$

где b - выборочные коэффициенты регрессии;

Y - целевая функция.

Все опыты с комбинацией факторов записываются в виде матрицы планирования эксперимента, которую заполняют путем чередования знаков (в уровнях факторов): в первом столбце знаки меняются поочередно, во втором - через 2, в третьем - через 4, в четвертом - 8 и т.д. по степеням двойки. Эксперимент, в котором реализуются все возможные сочетания уровней факторов, называется полярным факторным экспериментом (ПФЭ). При проведении эксперимента с неполным сочетанием возможных уровней факторов эксперимент называют дробным факторным экспериментом (ДФЭ).

# 5.2.1 Методика составления матрицы планирования полного факторного эксперимента

Эксперимент, в котором реализуются все возможные сочетания уровней факторов, называется полным (полярным) факторным экспериментом (ПФЭ). Все опыты с комбинацией факторов записываются в виде матрицы планирования эксперимента, которую заполняют путем чередования знаков (в уровнях факторов): в первом столбце знаки меняются поочередно, во втором через 2, в третьем - через 4, в четвертом - 8 и т.д. по степеням двойки.

Планирование эксперимента для получения линейной модели основано на варьировании факторов на двух уровнях - верхнем и нижнем.

Если число факторов известно, то можно определить число опытов, необходимое для реализации всех возможных сочетаний уровней факторов:

$$
N=2^{\kappa},
$$

где N - число опытов;

к - число факторов;

2 - число уровней фактора.

Матрица планирования ПФЭ типа  $2<sup>2</sup>$  представлена в таблице 3

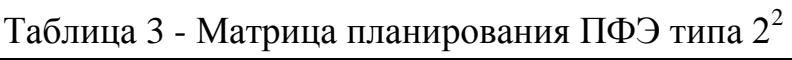

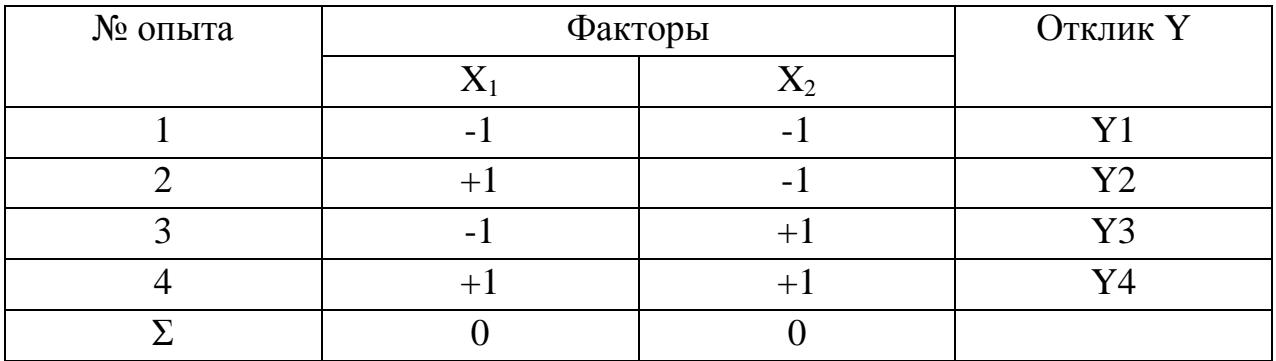

В таблице 4 приведена матрица планирования полного факторного эксперимента типа  $2<sup>3</sup>$ , количество опытов в котором составляет 8 шт.

Таблица 4 – Матрица планирования ПФЭ типа  $2^3$ 

| $\overline{\phantom{a}}$<br>№ опыта | $\overline{\phantom{a}}$<br>$X_1$ | $X_2$ | $X_3$                    | v              |
|-------------------------------------|-----------------------------------|-------|--------------------------|----------------|
|                                     | - 1                               | -     | - 1                      | Y1             |
| 2                                   | $+1$                              | Ξ.    |                          | Y2             |
| 3                                   | $\sim$ .                          | $+1$  | $\overline{\phantom{0}}$ | Y3             |
|                                     | $+1$                              | $+1$  | $\overline{\phantom{a}}$ | Y4             |
| 5                                   | $-1$                              | Ξ.    | $+1$                     | Y <sub>5</sub> |
|                                     | $+1$                              |       | $+1$                     | Y <sub>6</sub> |
|                                     | $-1$                              | $+1$  | $+1$                     | Y7             |
| 8                                   | $+$                               | $+1$  | $+1$                     | Y8             |
| `умма                               |                                   |       |                          |                |

Результатом проведения ПФЭ 2<sup>2</sup> (таблица 3) является модель вида:  $Y=b_0+b_1\cdot X_1+b_2\cdot X_2$ , а для ПФЭ 2<sup>3</sup> (таблица 4) – модель вида: Y=b<sub>0</sub>+b<sub>1</sub>·X<sub>1</sub>+b<sub>2</sub>·X<sub>2</sub>+  $+b_3$   $X_3$ .

Приведенные модели являются линейными, но фактически в выбранных интервалах варьирования факторов процесс может изменяться и не по линейному закону. Один из часто встречающихся видов нелинейности связан с тем, что влияние одного фактора зависит от уровня, на котором находится другой фактор, то есть имеет место эффект взаимодействия двух факторов.

Для учета взаимного влияния исследуемых факторов на параметр оптимизации в матрицу планирования добавляют столбец эффекта взаимодействия интересующих факторов. Рассмотрим составление матрицы планирования ПФЭ  $2^2$  с эффектом взаимодействия (таблица 5). Для того, чтобы получить столбец эффекта взаимодействия факторов  $X_1$  и  $X_2$ , необходимо перемножить построчно столбцы, принадлежащие факторам  $X_1$  и  $X_2$ .

| № опыта | v v<br>$\lambda$ | $X_1X_2$ |                                                 |
|---------|------------------|----------|-------------------------------------------------|
|         | -                |          | $\overline{\mathbf{x}}$ $\overline{\mathbf{r}}$ |
|         |                  | -        | 370                                             |
|         |                  |          | ヾァ⌒                                             |
|         |                  | +        |                                                 |
|         |                  |          |                                                 |

Таблица 5 - Матрица планирования ПФЭ  $2^2$  с эффектом взаимодействия

В этом случае математическая модель будет в виде:

 $Y=b_0+b_1X_1+b_2X_2+b_{12}X_1X_2.$ 

При этом следует учесть, что опыты проводятся только по столбцам  $X_1$ ,  $X_2, \ldots X_n$ . А столбцы взаимодействий факторов служат только для расчета. С ростом числа факторов число возможных взаимодействий быстро растет.

В таблице 6 приведена матрица планирования ПФЭ  $2^3$  с эффектом взаимодействия. Для того, чтобы получить столбец эффекта взаимодействия факторов X<sub>1</sub> и X<sub>2</sub>, необходимо перемножить построчно столбцы, принадлежащие факторам Х<sub>1</sub> и Х<sub>2</sub>, и т.д.

При этом следует учесть, что опыты проводятся только по столбцам Х1,  $X_2, \ldots X_n$ , а столбцы взаимодействий факторов служат только для расчета. Столбец  $X_1X_2X_3$  получается перемножением всех трех столбцов. Получаемая модель имеет вид:  $Y=b_0+b_1\cdot X_1+b_2\cdot X_2+b_3\cdot X_3+b_{12}\cdot X_1\cdot X_2+b_{13}\cdot X_1\cdot X_3+b_{23}\cdot X_2\cdot X_3+$  $+b_{123}X_1X_1X_2X_3.$ 

| <b>A A</b>     |                  |          |                |                |                |                  |             |                |
|----------------|------------------|----------|----------------|----------------|----------------|------------------|-------------|----------------|
| № опыта        | ${\rm X}_1$      | $X_2$    | $X_3$          | $X_1X_2$       | $X_1X_3$       | $X_2X_3$         | $X_1X_2X_3$ | Y              |
|                | $-1$             | $-1$     | $-1$           | $+1$           | $+1$           | $+1$             | $-1$        | Y <sub>1</sub> |
| $\overline{2}$ | $+1$             | $-1$     | $-1$           | $-1$           | $-1$           | $+1$             | $+1$        | Y2             |
| 3              | $-1$             | $+1$     | $-1$           | $-1$           | $+1$           | $-1$             | $+1$        | Y3             |
| 4              | $+1$             | $+1$     | $-1$           | $+1$           | $-1$           | $-1$             | $-1$        | Y4             |
| 5              | $-1$             | $-1$     | $+1$           | $+1$           | $-1$           | $-1$             | $+1$        | Y <sub>5</sub> |
| 6              | $+1$             | $-1$     | $+1$           | $-1$           | $+1$           | $-1$             | $-1$        | Y <sub>6</sub> |
| 7              | $-1$             | $+1$     | $+1$           | $-1$           | $-1$           | $+1$             | $-1$        | Y7             |
| 8              | $+1$             | $+1$     | $+1$           | $+1$           | $+1$           | $+1$             | $+1$        | Y8             |
| Сумма          | $\boldsymbol{0}$ | $\theta$ | $\overline{0}$ | $\overline{0}$ | $\overline{0}$ | $\boldsymbol{0}$ |             |                |

Таблица 6 - Матрица планирования полного факторного эксперимента  $2^3$  с эффектами взаимолействия

Эффект взаимодействия двух факторов  $X_1X_2$  называется эффектом взаимодействия первого порядка, трех факторов - второго порядка и т.д.

Количество опытов в ПФЭ значительно превосходит число определяемых коэффициентов линейной модели и растет с увеличением числа факторов (в геометрической прогрессии) по уравнению  $N=(2-3)^{k}$ , где 2-3 - число уровней изменения фактора. Так, например, число опытов для ПФЭ типа  $2^3$ равно 8, для  $2^4$  равно 16, для  $2^5 - 32$  и т.д. Таким образом, по сравнению с количеством факторов число опытов несоизмеримо велико, что существенно осложняет работу исследователя. Поэтому желательно уменьшить число опытов, при этом, не потеряв смысл эксперимента. Это достигается при помощи планирования дробного факторного эксперимента.

## 5.2.2 Методика составления матрицы планирования полного и дробного факторного эксперимента

Составление матрицы планирования дробного факторного эксперимент (ДФЭ) удобно проводить на основе матрицы планирования ПФЭ с эффектом взаимодействия. Рассмотрим планирование ДФЭ на примере матрицы планирования ПФЭ  $2^3$  с эффектом взаимодействия (таблица 6). Если есть основания считать, что в выбранных интервалах варьирования эффектами взаимодействия факторов можно пренебречь, тогда столбцы взаимодействия факторов  $X_1X_2$ ,  $X_1X_3$ ,  $X_2X_3$ ,  $X_1X_2X_3$  можно использовать для новых факторов  $X_4$ ,  $X_5$ ,  $X_6$ ,  $X_7$ . В этом случае, при замене всех взаимодействий на дополнительные факторы вместо 128 опытов ПФЭ  $2^7$  можно провести всего 8 опытов.

Таким образом, ДФЭ реализует часть ПФЭ, которую называют дробной репликой. Дробные реплики получают путем замены некоторых эффектов взаимодействия (или всех) на новые факторы. Число опытов ДФЭ находится по формуле:

 $N=2^{n-P}$ .

где п - число факторов;

р - число взаимодействий в ПФЭ, замененное дополнительными факторами.

Пример матрицы планирования ДФЭ для семи факторов, полученного из матрицы ПФЭ  $2^3$  с эффектом взаимодействия путем замены взаимодействий на факторы  $X_4$ ,  $X_5$ ,  $X_6$ ,  $X_7$ , приведен в таблице 7.

| № опыта                                         | $X_1$          | $X_2$    | $X_3$    | $X_4$<br>$(X_1X_2)$ | $X_5$<br>$(X_1X_3)$ | $X_6$<br>$(X_2X_3)$ | $X_7$<br>$(X_1X_2X_3)$ | Y              |
|-------------------------------------------------|----------------|----------|----------|---------------------|---------------------|---------------------|------------------------|----------------|
| 1(7)                                            | $-1^{*2}$      | $-1$     | $-1$     | $+1$                | $+1$                | $+1$                | $-1$                   | Y <sub>1</sub> |
| 2(4)                                            | $+1$           | $-1$     | $-1$     | $-1$                | $-1$                | $+1$                | $+1$                   | Y <sub>2</sub> |
| 3(6)                                            | $-1$           | $+1$     | $-1$     | $-1$                | $+1$                | $-1$                | $+1$                   | Y <sub>3</sub> |
| 4(1)                                            | $+1$           | $+1$     | $-1$     | $+1$                | $-1$                | $-1$                | $-1$                   | Y4             |
| 5(8)                                            | $-1$           | $-1$     | $+1$     | $+1$                | $-1$                | $-1$                | $+1$                   | Y <sub>5</sub> |
| 6(3)                                            | $+1$           | $-1$     | $+1$     | $-1$                | $+1$                | $-1$                | $-1$                   | Y <sub>6</sub> |
| 7(5)                                            | $-1$           | $+1$     | $+1$     | $-1$                | $-1$                | $+1$                | $-1$                   | $Y$ 7          |
| 8(2)                                            | $+1$           | $+1$     | $+1$     | $+1$                | $+1$                | $+1$                | $+1$                   | Y8             |
| Сумма                                           | $\overline{0}$ | $\theta$ | $\theta$ | $\theta$            | $\overline{0}$      | $\theta$            | $\overline{0}$         |                |
| в скобках указаны номера рандомизованных опытов |                |          |          |                     |                     |                     |                        |                |

Таблица 7 – Матрица планирования ДФЭ  $2^{7-4}$ 

Обычно ДФЭ используют в качестве отсеивающего эксперимента, но он может иметь и самостоятельное значение при большом количестве факторов.

Количество опытов ДФЭ  $2^{7-4} = 8$ , что совпадает с количеством опытов в ПФЭ 2<sup>3</sup>. Таким образом 8 опытов позволяют оценить влияние 7 факторов, вместо 128 для ПФЭ  $2^7$ .

<span id="page-21-0"></span>После проведения опытов рассчитываются коэффициенты при независимых переменных в математической модели, которая в данном случае будет иметь вид: Y=b<sub>0</sub>+b<sub>1</sub>·X<sub>1</sub>+b<sub>2</sub>·X<sub>2</sub>+b<sub>3</sub>·X<sub>3</sub>+b<sub>4</sub>·X<sub>4</sub>+b<sub>5</sub>·X<sub>5</sub>+b<sub>6</sub>·X<sub>6</sub>+b<sub>7</sub>·X<sub>7</sub>.

### 5.3 Проведение активного эксперимента и статистическая проверка результатов эксперимента

После построения матрицы, приступают к проведению экспериментов и определяют значения параметра оптимизации в каждом опыте. Причем каждый из опытов матрицы проводят не менее 3 раз. Это будут параллельные опыты. Эксперименты следует проводить рандомизованно, то есть в случайном порядке.

Получаемые экспериментальные данные проверяются на наличие ошибок и воспроизводимость.

#### 5.3.1 Проверка экспериментальных данных на наличие ошибок

Выявление грубых ошибок параллельных опытов по критерию Стьюдента, расчетное значение которого для каждого n-го опыта (t<sub>nacy im</sub>) определяется из выражения:

$$
t_{\text{pacy},im} = \frac{\left| Y_{im} - \overline{Y_i}^* \right|}{\sigma_{Yi}^*}
$$

где Y<sub>im</sub> - значение параметра оптимизации в n-ом параллельном опыте по iой строке матрицы;

- m количество параллельных опытов в i-ом опыте матрицы;
- $\overline{Y_i}^*$  среднее значение параметра оптимизации в i-ой строке матрицы без учета оцениваемого результата опыта;
- $\sigma_{\rm Yi}^*$  среднеквадратическое отклонение параметра оптимизации в i-ом опыте матрицы без учета оцениваемого результата опыта, определяемая по уравнению

$$
\sigma_{Yi}^* = \sqrt{\frac{\sum_{i=1}^{m} (Y_{im} - \overline{Y_i})^2}{m - 1}}
$$

Расчетное значение критерия для каждого параллельного опыта сравнивают с табличным значением критерия Стьюдента, определяемом из справочной литературы при уровне значимости (вероятность ошибочного вывода) – а (обычно принимают 0,05) и числе степеней свободы  $f = m-1$  [9]. Результат опыта отсеивают если t<sub>расч</sub>>t<sub>a</sub>. В этом случае опыт следует провести повторно.

Определение опытных значений критерия Стьюдента и его табличной величины упрощается при проведении расчетов в среде электронных таблиц MS Excel, где можно использовать встроенные функции для расчета:

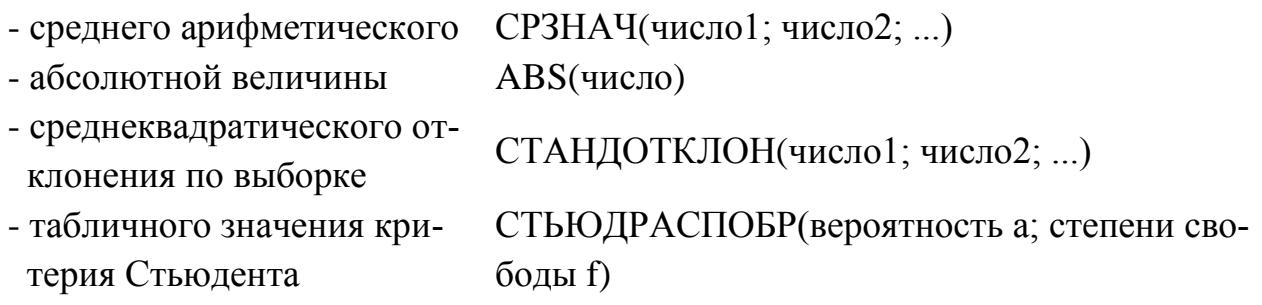

#### 5.3.2 Проверка воспроизводимости результатов экспериментов

Проверка воспроизводимости результатов параллельных опытов проводится (при одинаковом количестве параллельных опытов) по критерию Кохрена, расчетное значение которого определяется из выражения:

$$
G = \sigma_{i \text{ MAX}}^2 / \sum_{i=1}^{N} \sigma_{i}^2,
$$

где от маня - наибольшая из дисперсий Yi по каждой строке матрицы планирования;

N – количество опытов в матрице планирования (от 1 до i);

 $\sigma_i^2$  – дисперсия Y полученная в *i*-ом опыте

$$
\sigma_i^2 = \frac{\sum_{i=1}^{m} (Y_{im} - \overline{Y_i})^2}{m - 1}
$$

Расчетный критерий сравнивают с табличным, определяемым из справочных данных при уровне значимости а, количестве опытов -  $N$  и числе степеней свободы m-1 [9].

Если соблюдается условие  $G_{\text{pacy}} \leq G_a$ , то есть расчетный критерий Кохрена не превышает табличный, то эксперимент считается воспроизводимым, то есть проведенным в статистически равных условиях. В противном случае, опыт с максимальным значением дисперсии необходимо исключить из результатов эксперимента, а затем повторить его для достижения статистически равных условий.

Проверка воспроизводимости экспериментов по критерию Кохрена упрощается при проведении расчетов в среде электронных таблиц MS Excel, где можно использовать встроенные функции для расчета:

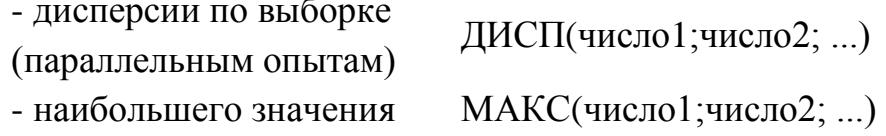

## <span id="page-24-0"></span>5.4 Методика статистической обработки результатов активного эксперимента

#### 5.4.1 Определение коэффициентов в уравнении регрессии

Простейшей формой зависимости параметра оптимизации от влияющих факторов является линейная модель вида: Y=b<sub>0</sub>+b<sub>1</sub>·X<sub>1</sub>+b<sub>2</sub>·X<sub>2</sub>+...

Для получения модели необходимо определить коэффициенты, показывающие влияние каждого фактора на параметр оптимизации, по формуле:

$$
b_j = \frac{\sum_{i=1}^{N} X_{ij} \cdot \overline{Y_i}}{N},
$$

где  $i$  – номер опыта (от 1 до N);

 $j$  – номер фактора ( $j = 0, 1 ... n$ );

 $\overline{Y_i}$  – среднее значение параметра оптимизации в i-ом опыте;

X<sub>ii</sub> - кодированное значение j-го фактора в i-ом опыте;

N - количество опытов.

При определении коэффициента  $b_0$  (свободного члена уравнения регрессии)  $X_{i0} = 1$ , а при расчете коэффициентов, находящихся при факторах  $X_{ii}$  – кодированное значение j-го фактора в i-ом опыте по матрице планирования.

Коэффициенты при независимых переменных (факторах) указывают на силу влияния факторов. Чем больше численная величина коэффициента, тем большее влияние оказывает фактор на величину параметра оптимизации. Если коэффициент имеет знак (+), то это влияние положительное, и наоборот.

Для реальных производственных процессов исследуемые зависимости часто отличаются от линейных. Один из часто встречающихся видов нелинейности связан с тем, что влияние одного фактора зависит от уровня, на котором находится другой фактор, то есть имеет место эффект взаимодействия двух факторов. При учете взаимного влияния факторов получаемая модель имеет вид:

 $Y = b_0 + b_1 \cdot X_1 + b_2 \cdot X_2 + b_3 \cdot X_3 + b_{12} \cdot X_1 \cdot X_2 + b_{13} \cdot X_1 \cdot X_3 + b_{23} \cdot X_2 \cdot X_3 + b_{123} \cdot X_1 \cdot X_2 \cdot X_3.$ 

Расчет коэффициентов, учитывающих взаимодействие двух факторов, ведется по уравнению

$$
b_{jk} = \frac{\sum\limits_{i=1}^{N} X_{ij} \cdot X_{ik} \cdot \overline{Y_i}}{N}.
$$

Аналогично рассчитываются коэффициенты при взаимодействии трех и более факторов.

Полученные, таким образом, уравнения регрессии можно использовать для прогнозирования и оптимизации процесса, однако при этом следует пом-НИТЬ, ЧТО:

- входящие в уравнение регрессии факторы необходимо подставлять в кодированном виде, то есть в диапазоне от -1 (нижний уровень фактора) до  $+1$  (верхний уровень фактора);

- адекватность уравнения регрессии ограничивается интервалами варьирования входящих в модель факторов.

Уравнение регрессии можно привести к явному виду, для чего следует пересчитать входящие в него коэффициенты

- для коэффициентов при факторах  $b_j^* = \frac{2 \cdot b_j}{\Delta X_i}$ ;

- для свободного члена 
$$
b_0^* = b_0 - \sum_{1}^{n} b_j^* \cdot \overline{X_j},
$$

где  $\overline{X}_j$  – среднее значение j-го фактора в изученном интервале варьирования;  $\Delta X_i$  – абсолютное изменение значения j-го фактора в изученном интер-

вале варьирования;

n - число факторов в модели.

Коррекция коэффициентов, учитывающих взаимодействие факторов, ведется по аналогичным уравнениям.

### 5.4.2 Методика определения значимости факторов по величине коэффициентов уравнения регрессии

Значимость коэффициентов в уравнении регрессии оценивается с помощью критерия Стьюдента. Для этого для каждого коэффициента уравнения регрессии (за исключением свободного члена) рассчитывается значение критерия Стьюдента по уравнению

$$
t_{bj} = \frac{\left|b_j\right|}{\sigma_b},
$$

где  $b_j$  – численное значение коэффициента при факторах;

 $\sigma_b = \sqrt{\frac{\sum \sigma_{Yi}^2}{N^2}}$  - среднеквадратическое отклонение коэффициентов уравне-

ния регрессии;

m - число параллельных опытов;

N - число опытов в матрице;

$$
\sigma_{\text{Yi}}^2 = \frac{\sum_{i=1}^{m} (Y_{im} - \overline{Y}_i)^2}{m - 1}
$$
 — дисперсия Y полученная в і-ом опыте.

Если расчетное значение критерия Стьюдента для данного коэффициента меньше табличного значения  $(t_{bi} < t_a)$ , полученного для t-распределения Стьюдента при уровне значимости – а и числе степеней свободы  $f = N(m-1)$ , то данный коэффициент считается малозначащим. Факторы, соответствующие малозначащим коэффициентам, не оказывают существенного влияния на изучаемый процесс. Поэтому их отсеивают (исключают) из модели или фиксируют на постоянном уровне.

Вычисление дисперсий параметров оптимизации по опытам ( $\sigma_{Y_i}^2$ ) и табличной величины t-критерия Стьюдента (t<sub>a</sub>) удобно проводить с помощью описанных ранее встроенных функций электронных таблиц MS Excel.

### 5.4.3 Методика проверки адекватности и точности регрессионной модели

Проверка адекватности математической модели проводится с помощью критерия Фишера. Расчетное значение критерия Фишера определяют из выражения:

$$
Fp = \frac{\sigma_{a\pi}^2}{\sigma_Y^2},
$$

где  $\sigma^2$ ад – дисперсия адекватности модели  $\sigma_{aA}^2 = \frac{m}{N-n} \cdot \sum_{i=1}^{N} (\overline{Y}_i - Y_{i, \text{pacy}})^2$ ,  $\sigma_Y^2 = \frac{1}{N} \cdot \sum_{i=1}^{N} \sigma_{Yi}^2$  - дисперсия воспроизводимости эксперимента;  $\sigma_{\text{Yi}}^2$  – дисперсия Y полученная в i-ом опыте; n - число значимых факторов в модели;  $\overline{Y_i}$  - среднее значение параметра оптимизации в i-ом опыте;  $Y_{i, \text{pace}}$  – расчетное значение параметра оптимизации, полученное по найденному уравнению регрессии для i-го опыта.

Адекватность математической модели проверяют сравнением критериев Фишера – расчетного (Fp) и табличного (F<sub>a</sub>). Математическая модель считается адекватной при условии, что расчетное значение критерия Фишера меньше табличного, полученного по таблицам F-распределения Фишера при уровне значимости (вероятность ошибочного вывода) - а (обычно принимают 0,05), числе степеней свободы  $k_1 = N-n$  и  $k_2 = N-(m-1)$ . Теоретическое (табличное) значение f-критерия Фишера можно определить с помощью встроенной функции MS Excel - FPACПОБР(вероятность a;  $k_1$ ;  $k_2$ ).

В полученной адекватной модели коэффициенты в уравнении регрессии и их знаки показывают, как изменяется значение параметра оптимизации, если соответствующий фактор изменить на величину одного интервала варьирования.

Неадекватность модели говорит о том, что не все влияющие факторы были учтены, неправильно подобраны интервалы варьирования или зависимость значительно отличается от линейной. Последнее встречается наиболее часто. В этом случае результаты эксперимента используют для отсеивания незначащих факторов.

После подтверждения адекватности модели осуществляют проверку ее точности, то есть пригодности к практическому использованию для прогнозирования и поиска оптимальных решений. Для проверки точности (работоспособности) модели используют коэффициент детерминации (R<sup>2</sup>). Коэффициент детерминации показывает, какая доля изменений параметра оптимизации (переменной Y) учтена в модели и обусловлена влиянием на нее учтенных в модели факторов. Его значение вычисляют по формуле

$$
R^{2} = 1 - \frac{(N-n) \cdot \sigma_{a\mu}^{2} + N \cdot (m-1) \cdot \sigma_{Y}^{2}}{m \cdot \sum_{1}^{N} (\overline{Y_{i}} - \overline{Y})^{2} + N \cdot (m-1) \cdot \sigma_{Y}^{2}},
$$

где  $\overline{Y}$  - среднее значение параметра за все опыты  $\overline{Y} = \frac{1}{N} \cdot \sum_{i=1}^{N} \overline{Y_i}$ . Модель считается работоспособной при  $R^2 \ge 0.75$ .

#### 5.4.4 Использование дополнительных функций MS Excel

Частичное решение задач по статистической обработке результатов активного эксперимента обеспечивается дополнительной функцией MS Excel «Регрессия». Указанная функция входит в подменю «Анализ данных» (рисунок 3), которое активируется при установке надстройки «Пакет анализа».

Функция «Регрессия» позволяет определить коэффициенты уравнения регрессии, расчетные значения критерия Стьюдента для каждого коэффициента (t-статистика), коэффициент детерминации и другие статистические параметры.

После вызова функции «Регрессия» из окна диалога «Анализ данных» откроется соответствующее диалоговое окно (рисунок 3), в котором необходимо указать диапазоны с данными по зависимой функции Y (входной интервал Y) и независимым переменным X (входной интервал X), а также параметры вывода результатов анализа.

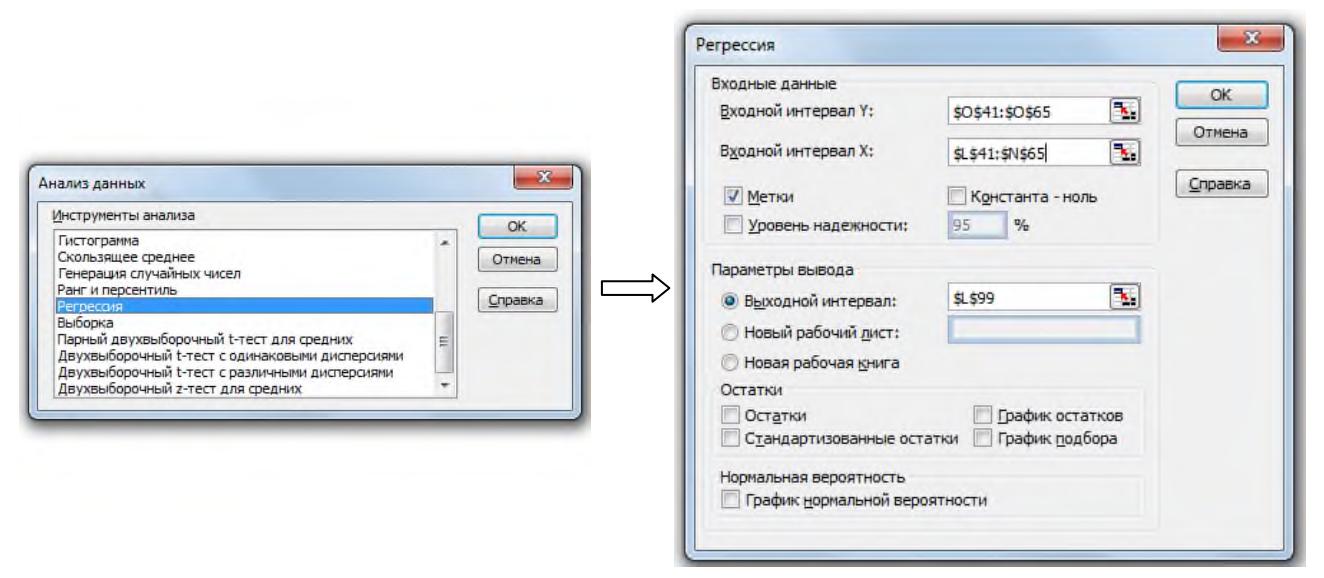

Рисунок 3 – Вызов и вид диалогового окна функции «Регрессия»

Результаты расчета с помощью функции «Регрессия» выводятся в виде таблицы, в которой указаны:

- величина коэффициента корреляции (Множественный R);
- значение коэффициента детерминации (R-квадрат);
- расчетное значение F-критерия Фишера (F), используемое для проверки значимости коэффициента корреляции (детерминации), а также значение уровня значимости, соответствующее вычисленному значению F;
- значения коэффициентов уравнения регрессии (Коэффициенты);
- расчетные значения t-критерия (t-статистика) для каждого коэффициента уравнения регрессии по которым определяется их значимость;
- др. статистические параметры исследуемых факторов.

Таким образом, использование возможностей функции «Регрессия» существенно упрощает трудоемкость статистической обработки результатов эксперимента, особенно при анализе многофакторных процессов.

Предварительный парный корреляционно-регрессионный анализ удобно проводить с использованием встроенной функции MS Excel «Мастер диаграмм» (из меню «Вставка») в режиме построения «точечной диаграммы», по которой можно оценить вид взаимосвязи между исследуемыми параметрами, а также построить «линию тренда» (различного типа) с указанием уравнения регрессии и коэффициента детерминации (достоверности аппроксимации).

#### <span id="page-29-0"></span>6 Обработка результатов пассивного эксперимента

#### <span id="page-29-1"></span>6.1 Статистическая проверка результатов пассивного эксперимента

Для пассивного эксперимента процесс выявления и устранения грубых ошибок основан на использовании правила трех сигм, согласно которому случайная величина (при нормальном ее распределении) не отклоняется от математического ожидания (среднего значения) по абсолютной величине больше утроенного среднеквадратического отклонения, то есть 3-х сигм.

Среднеквадратическое отклонение отдельного измерения  $(X_i)$  генеральной совокупности является характеристикой колеблемости значений случайной величины  $(X_i)$  от среднего  $(\overline{X})$  и определяется из выражения

$$
\sigma_X = \sqrt{\frac{1}{N} \cdot \sum_{i=1}^{N} (X_i - \overline{X})^2}.
$$

Для выборочной совокупности применяется скорректированное значение среднеквадратического отклонения

$$
\sigma_X^* = \sqrt{\frac{1}{N-1} \cdot \sum_{i=1}^{N} (X_i - \overline{X})^2}.
$$

Экспериментальные данные считаются статистически достоверными (не содержащими грубые ошибки), если выполняется условие

$$
\left| \mathbf{X}_i - \overline{\mathbf{X}} \right| < 3 \cdot \sigma_X^* = 3 \cdot \sqrt{\frac{1}{N-1} \cdot \sum_{i=1}^N (\mathbf{X}_i - \overline{\mathbf{X}})^2}.
$$

Результаты наблюдений, для которых данное условие не выполняются исключаются из выборки.

Выявление «ошибочных» результатов наблюдений по правилу «трех сигм» удобно проводить в среде электронных таблиц MS Excel, где можно использовать встроенные функции для:

- определения среднеквадра-

СТАНДОТКЛОН(число1; число2; ...) тического отклонения по выборке - определения среднеквадра-

тического отклонения по генеральной совокупности - проверки условий (досто-

верности или ошибочности опытных данных)

СТАНДОТКЛОНП(число1; число2; ...)

ЕСЛИ(лог условие; значение\_если\_истина; значение если ложь)

# <span id="page-30-0"></span>6.2 Статистическая обработка результатов пассивного эксперимента

Первичная обработка экспериментальных данных заключается в их систематизации (помещение данных в таблицы или на отдельные карточки), определении средних и граничных значений величин и их частотных характеристик (тип распределения), построении графиков (для наглядности), подборе эмпирических формул для математического описания исследуемого процесса.

Количественная оценка экспериментальных данных проводится методами математической статистики, с помощью которых производятся следующие работы:

- определяются основные факторы и степень их влияния на изучаемый процесс (дисперсионный анализ);
- обобщаются экспериментальные данные в математические зависимости модели (регрессионный анализ);
- устанавливается достоверность полученных зависимостей и их адекватность изучаемым процессам (корреляционный анализ).

## 6.2.1 Дисперсионный анализ

На практике часто приходится сравнивать два периода технологического процесса, две технологии, две группы изделий и т.д., и, на основе этого сравнения, делать выводы об идентичности или различии сравниваемых явлений. Для сравнения средних арифметических двух выборок пользуются методом, который основан на сравнении дисперсий и называется дисперсионным анализом. Наиболее часто для сравнения средних двух выборок используется tкритерий Стьюдента. При сравнении средних двух выборок различают два случая: первый - при равенстве среднеквадратических отклонений двух выборок; второй – при неравенстве отклонений.

Для выбора той или иной схемы проверки гипотезы о равенстве средних двух выборок необходимо провести оценку различия дисперсий рассматриваемых выборок.

В качестве критерия сравнения дисперсий двух выборок применяют Fкритерий Фишера:

$$
F = \frac{N_1 \cdot (N_2 - 1) \cdot \sigma_{X,1}^2}{N_2 \cdot (N_1 - 1) \cdot \sigma_{X,2}^2},
$$

где  $\sigma_X^2$  – дисперсия случайной величины X в рассматриваемой выборке (в

числителе большая из двух дисперсий, условно принимаемая за первую);

 $N_1$  и  $N_2$  – количество наблюдений (измерений) соответственно в 1-ой и 2ой выборках.

При проверке гипотезы о статистически значимом равенстве или различии двух дисперсий сравнивают расчетное значение критерия Фишера с критическим, которое определяют по таблицам F-распределения [9] при уровне значимости *а* и с k<sub>1</sub>=N<sub>1</sub>-1 и k<sub>2</sub>=N<sub>2</sub>-1 степенями свободы (k<sub>1</sub> – число степеней свободы для выборки с большей дисперсией). В случае, если F>F<sub>a</sub>, принимается версия о статистически значимом различии дисперсий и наоборот. Теоретическое (табличное) значение f-критерия Фишера можно определить с помощью встроенной функции MS Excel - FPACПОБР(вероятность  $a$ ;  $k_1$ ;  $k_2$ ).

Оценку статистического различия дисперсий рассматриваемых выборок можно выполнить посредством дополнительной функции MS Excel «Двухвыборочный F-тест для дисперсии». Указанная функция входит в подменю «Анализ данных», которое активируется при установке надстройки «Пакет анализа». Для ее вызова необходимо выбрать требуемое имя в окне диалога «Анализ данных». В результате появится диалоговое окно (рисунок 4), в котором необходимо указать интервалы переменных (первая - с большей из дисперсий, вторая – с меньшей) и выходной интервал.

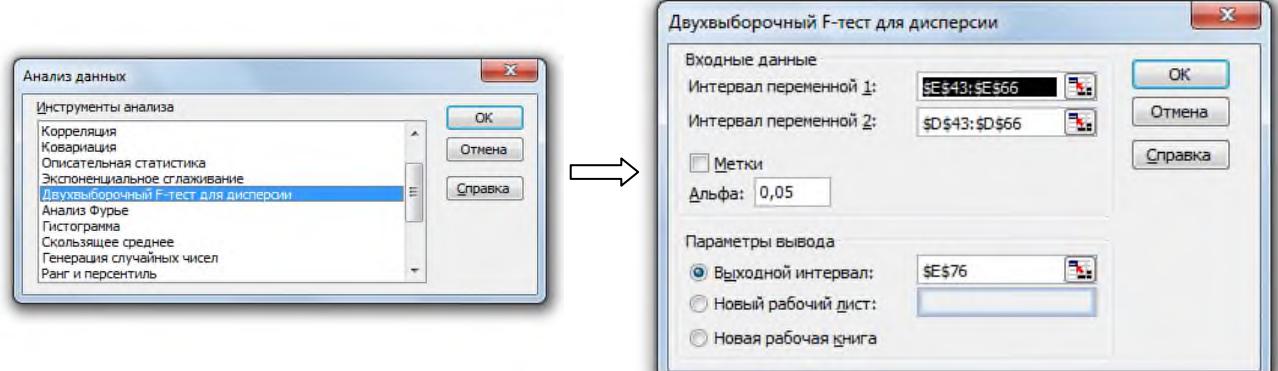

Рисунок 4 – Вызов и вид диалогового окна функции «Двухвыборочный F-тест для дисперсии»

Результаты расчета с помощью функции «Двухвыборочный F-тест для дисперсии» выводятся в виде таблицы, в которой указаны средние значения переменных, их количество и дисперсии для исследуемых выборок, а также расчетные и критические значения критерия Фишера, которые необходимо сравнить и сделать вывод о статистическом равенстве (или различии) дисперсий переменной в рассматриваемых выборках.

При проверке гипотезы о статистически значимом различии средних арифметических двух выборок при статистическом равенстве дисперсий t -

критерий Стьюдента определяют из выражения:

$$
t = \frac{\left|\overline{X_1} - \overline{X_2}\right|}{\sqrt{(N_1 - 1) \cdot \sigma_{X,1}^2 + (N_2 - 1) \cdot \sigma_{X,2}^2}} \cdot \sqrt{\frac{N_1 \cdot N_2 \cdot (N_1 + N_2 - 2)}{N_1 + N_2}},
$$

где  $\overline{X}$  - среднее значение случайной величины в соответствующей выборке.

Различие между средними арифметическими двух выборок считается статистически значимым, если расчетное значение t-критерия Стьюдента превышает критическое (табличное) [9], определяемое по таблицам для tраспределения при уровне значимости *а* и числе степеней свободы  $f = N_1 + N_2$ - 2. Теоретическое (табличное) значение t-критерия Стьюдента (t<sub>a</sub>) также определить с помощью встроенной функции MS Excel можно СТЬЮДРАСПОБР(вероятность а; степени свободы f). При выполнении условия  $t < t_a$  принимается гипотеза о статистическом равенстве средних арифметических в рассматриваемых выборках.

Проверку гипотезы о статистически значимом различии средних арифметических двух выборок при статистическом равенстве дисперсий можно выполнить посредством дополнительной функции MS Excel «Двухвыборочный t-тест с одинаковыми дисперсиями». Указанная функция входит в подменю «Анализ данных», которое активируется при установке надстройки «Пакет анализа». Для ее вызова необходимо выбрать требуемое имя в окне диалога «Анализ данных». В результате появится диалоговое окно (рисунок 5), в котором необходимо указать интервалы переменных и выходной интервал.

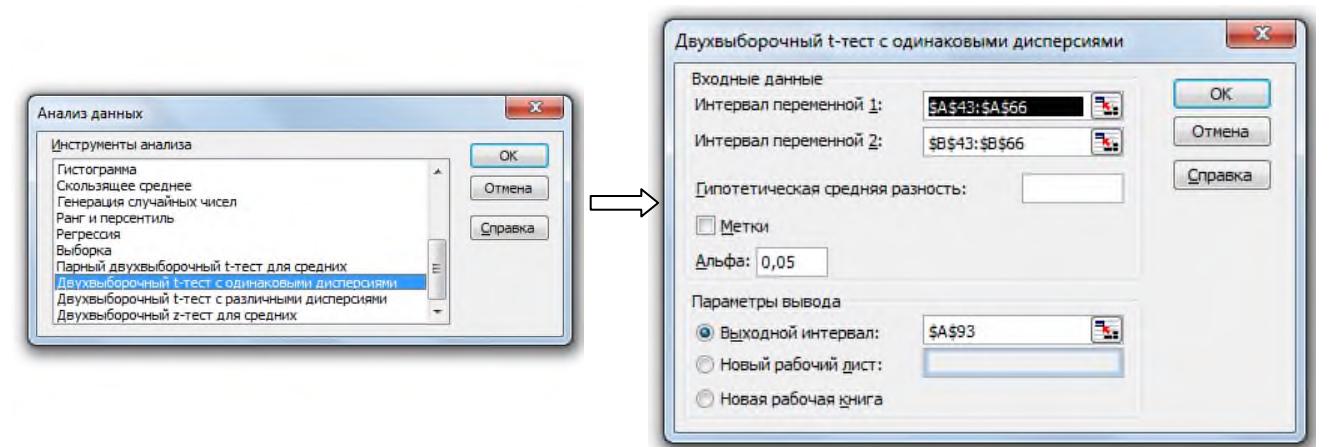

Рисунок 5 – Вызов и вид диалогового окна функции «Двухвыборочный t-тест с одинаковыми дисперсиями»

Результаты расчета с помощью функции «Двухвыборочный t-тест с одинаковыми дисперсиями» выводятся в виде таблицы, в которой указаны сред-

ние значения переменных, их количество и дисперсии для исследуемых выборок, а также расчетные и критические значения критерия Стьюдента, которые необходимо сравнить и сделать вывод о статистическом равенстве (или различии) средних в рассматриваемых выборках: различие между средними арифметическими двух выборок считается статистически значимым, если расчетное значение t-критерия Стьюдента (t-статистика) по абсолютной величине превышает критическое (t критическое двухстороннее).

В случае сравнения средних двух выборок с различными значениями дисперсий t-критерий Стьюдента определяют из выражения:

$$
t = \frac{\left|\overline{X_1} - \overline{X_2}\right|}{\sqrt{\frac{\sigma_{X,1}^2}{N_1} + \frac{\sigma_{X,2}^2}{N_2}}},
$$

Версия о статистически значимом различии между средними двух выборок отвергается, если полученное значение t-критерия меньше критического  $(t_a)$ , которое для этого случая определяется по таблицам для t-распределения Стьюдента при уровне значимости а и числе степеней свободы f, определяемом из выражения

$$
f = \frac{\left(\frac{\sigma_{X,1}^2}{N_1} + \frac{\sigma_{X,2}^2}{N_2}\right)^2}{\frac{\left(\sigma_{X,1}^2/N_1\right)^2}{N_1 - 1} + \frac{\left(\sigma_{X,2}^2/N_2\right)^2}{N_2 - 1}}
$$

Так как результат вычисления обычно не бывает целым числом, значение f округляется до целого для получения критического значения из tтаблицы распределения Стьюдента. Табличное значение t-критерия Стьюдента (t<sub>a</sub>) также можно определить с помощью встроенной функции MS Excel - СТЬЮДРАСПОБР(вероятность а; степени свободы f). Версия о значимом различии между средними двух выборок принимается, если выполняется условие:  $t > t_a$ .

Проверку гипотезы о статистически значимом различии средних арифметических двух выборок с различными значениями дисперсий можно выполнить посредством дополнительной функции MS Excel «Двухвыборочный t-тест с различными дисперсиями». Указанная функция входит в подменю «Анализ данных», которое активируется при установке надстройки «Пакет анализа». Работа с данной функцией проводится в той же последовательности, что и с рассмотренной ранее функцией «Двухвыборочный t-тест с одинаковыми дисперсиями».

#### 6.2.2 Корреляционный анализ

Корреляционный анализ заключается в выявлении связи между двумя или более изучаемыми переменными посредством определения коэффициентов корреляции или корреляционных отношений.

Наиболее простой случай взаимосвязи между двумя факторами - линейная зависимость. Парный линейный коэффициент корреляции определяют методом наименьших квадратов из выражения:

$$
r_{xy} = \frac{\sum\limits_{i=1}^{N} (X_i - \overline{X}) \cdot (Y_i - \overline{Y})}{\sqrt{\sum\limits_{i=1}^{N} (X_i - \overline{X})^2 \cdot \sum\limits_{i=1}^{N} (Y_i - \overline{Y})^2}}
$$

где N - количество опытов (измерений);

 $X_i$  - значение случайной величины в *i*-ом опыте;

 $\overline{X}$  и  $\overline{Y}$  – средние значения параметров X и Y за опытный период.

Парный коэффициент корреляции может изменяться от -1 до +1. Чем больше по абсолютной величине коэффициент корреляции, тем меньше рассеяние экспериментальных точек от линейной зависимости и тем теснее линейная связь между двумя переменными Х и Ү, которая характеризуется уравнением типа  $Y = a + b \cdot X$  (при функциональной линейной зависимости – коэффициент корреляции равен  $\pm 1$ ). Знак коэффициента корреляции указывает на характер изменения случайной величины Y в зависимости от изменения Х. Так, если коэффициент корреляции положителен, то значения функции Y возрастают с увеличением переменной X (коэффициент b в уравнении линейной зависимости больше нуля). В этом случае говорят о положительной (прямой) линейной зависимости, в противном случае речь идет об отрицательной (обратной) линейной зависимости.

Для расчета линейного коэффициента корреляции можно использовать функцию MS Excel - КОРРЕЛ(массив1;массив2) из категории «статистические». Для вывода результатов в виде таблицы применяют дополнительную функцию «Корреляция» из пакета «Анализ данных». После ее вызова из окна диалога «Анализ данных» откроется соответствующее диалоговое окно (рисунок 6), в котором необходимо указать диапазон ячеек с анализируемыми данными (входной интервал) и место, где будет указана таблица результатов анализа (выходной интервал).

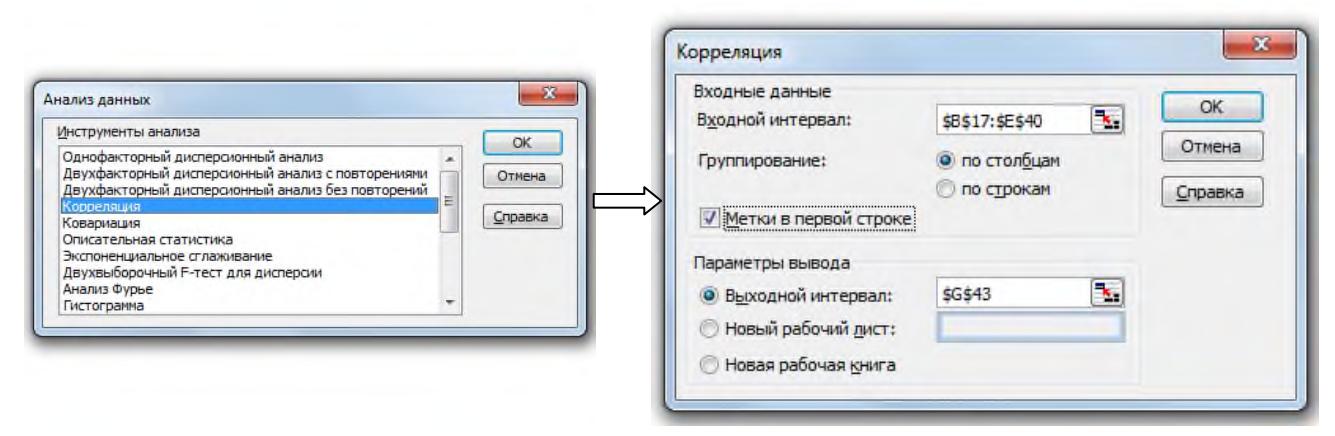

Рисунок 6 - Вызов и вид диалогового окна функции «Корреляция»

Если коэффициент корреляции приближается к нулю, то степень линейной связи между двумя рассматриваемыми переменными очень мала, то есть линейной зависимости нет. Однако в этом случае между переменными Х и Ү может существовать нелинейная зависимость. В таком случае предполагают иной вид зависимости и подбирают соответствующее уравнение. В этом случае, для оценки тесноты связи между ними нельзя применять линейный коэффициент корреляции, а следует определять корреляционное отношение, которое определяет долю колебаний Y, обусловленную изменением X.

Для вычисления корреляционного отношения  $\rho_{Y/X}$  диапазон изменения Х разбивают на ф интервалов, от 1 до ф. При выборе количества интервалов можно ориентироваться на следующее соотношение:  $\varphi \approx 3,322259 \cdot \lg N + 1$ . Предварительно проводят сортировку параметров Х и Y за весь опытный период (по параметру Х с целью достижения минимальных колебаний Х в пределах каждого интервала). В каждом интервале (от 1 до ф) подсчитывают число  $Z_{\varphi}$  попавших в него точек и интервальное среднее  $\overline{Y_{\varphi}}$ . После чего рассчитывают корреляционное отношение по формуле:

$$
\rho_{y/x} = \frac{\sqrt{\sum\limits_{\phi=1}^{\phi} Z_{\phi} \cdot \left(\overline{Y_{\phi}} - \overline{Y}\right)^2}}{\sqrt{\sum\limits_{i=1}^{N} (Y_i - \overline{Y})^2}} \, .
$$

Корреляционное отношение может изменяться в пределах от 0 до 1. Если величина корреляционного отношения превышает абсолютное значения коэффициента корреляции, то можно сделать вывод о существовании нелинейной зависимости между параметрами Х и Ү.

По величине коэффициента корреляции и корреляционного отношения можно качественно охарактеризовать тесноту связи между исследуемыми параметрами: если значение коэффициента корреляции или корреляционного

отношения менее  $0,2$  – связи нет, если  $0,2$ -0,5 – связь слабая, если  $0,5$ -0,75 – связь средняя, если более 0.75 - связь тесная.

Окончательный вывод о том, существует ли статистически значимая зависимость между X и Y делают на основании сравнения расчетного коэффициента корреляции (корреляционного отношения) с критическим (r<sub>a</sub>), который определяют по таблицам [9] при числе наблюдений N и вероятности р. Если  $r_{xy} > r_a$ , то для данного числа наблюдений N коэффициент корреляции  $r_{xy}$  является значимым, то есть с вероятностью р можно утверждать, что существует зависимость Y от X. Аналогичное сравнение проводят и для корреляционного отношения.

Значимость коэффициента парной корреляции (корреляционного отношения) можно оценивать также по t-критерию Стьюдента, величина которого определяется по уравнению

$$
t = \frac{\left|r_{xy}\right| \cdot \sqrt{N-2}}{\sqrt{1-r_{xy}^2}}
$$

Значение t-критерия Стьюдента, характеризующего значимость коэффициента парной корреляции, автоматически определяется дополнительной функции MS Excel «Регрессия», входящей в подменю «Анализ данных».

Статистически значимая линейная зависимость существует при условии, что t-критерий Стьюдента больше табличного значения, найденного при заданном уровне значимости а и числе степеней свободы f = N-2. Табличное значение t-критерия Стьюдента (t<sub>a</sub>) также можно определить с помощью встроенной функции MS Excel - СТЬЮДРАСПОБР(вероятность а; степени свободы f). Значимость корреляционного отношения  $\rho_{\text{v}/\text{x}}$  проверяется аналогичным образом.

Если случайная величина Y зависит от нескольких случайных величин  $X_1, X_2, X_3$  и т.д., то в этом случае наличие зависимости Y от X проверяется с помощью коэффициента множественной корреляции R. Если количество независимых переменных равно двум, R может быть рассчитано по формуле:

$$
R_{YX_1X_2} = \sqrt{\frac{r_{YX1}^2 + r_{YX2}^2 - 2 \cdot r_{YX1} \cdot r_{YX2} \cdot r_{X1X2}}{1 - r_{X1X2}^2}}
$$

где г<sub>үх1</sub>, г<sub>үх2</sub>, г<sub>х1х2</sub> – величины парных коэффициентов корреляции для всех возможных комбинаций зависимости переменных Y, X<sub>1</sub> и X<sub>2</sub>.

При количестве влияющих факторов более двух расчеты существенно осложняются, поэтому их удобно проводить с помощью дополнительной

функции MS Excel «Регрессия», входящей в подменю «Анализ данных».

Коэффициент множественной корреляции принимает только положительные значения, поэтому с его помощью нельзя установить знак зависимости. Теснота связи определяется так же, как и по коэффициенту парной корреляции: чем ближе значение R к 1, тем меньше рассеяние экспериментальных точек от линейной зависимости и тем теснее связь между исследуемыми параметрами.

Значимость коэффициента множественной корреляции оценивается по критерию Фишера, определяемому из выражения

$$
F = \frac{N - n - 1}{n} \cdot \frac{R_{YX_1X_2...X_n}^2}{1 - R_{YX_1X_2...X_n}^2}
$$

где N - объем выборки;

n - число независимых переменных (факторов).

Величина критерия Фишера автоматически определяется при проведении регрессионного анализа посредством дополнительной функции MS Excel «Регрессия», входящей в подменю «Анализ данных».

Если расчетное значение критерия Фишера превышает его критическую величину, определяемую при количестве независимых переменных (факторов)  $k_1 = n$ , числе степеней свободы  $k_2 = N - n$  и выбранном уровне значимости а, то делают вывод о значимости коэффициента множественной корреляции и существовании статистически значимой зависимости между функцией Y и переменными X.

Теоретическое (табличное) значение критерия Фишера можно определить с помощью встроенной функции MS Excel - FPACПОБР(вероятность а;  $k_1$ ;  $k_2$ ).

#### 6.2.3 Регрессионный анализ

Регрессионный анализ применяют при необходимости количественной оценки зависимости между двумя или более параметрами, статистическая связь между которыми установлена корреляционным анализом. Регрессионный анализ заключается в поиске коэффициентов в уравнениях регрессии и в статистической оценке результатов расчета по полученным уравнениям.

В начале регрессионного анализа необходимо задаться видом зависимости, которые подразделяют на линейные и нелинейные (степенные, логарифмические и др.). При выборе зависимости выбирают ту, которая с наибольшей точностью описывает исследуемую зависимость, а также такую, которая не противоречит теоретическим представлениям об исследуемой зависимости. Оценку вида парных зависимостей обычно проводят графическим методом, строя, так называемое, корреляционное поле, на которое наносятся все экспериментальные значения исследуемой пары факторов Х и Ү. Для построения корреляционного поля удобно использовать встроенную функцию MS Excel «Мастер диаграмм» (из меню «Вставка»), позволяющую строить «точечную диаграмму» взаимосвязи анализируемой пары значений.

В регрессионном анализе используют линейные парные, линейные множественные и нелинейные уравнения регрессии.

При проведении парного линейного регрессионного анализа определяют уравнение вида Y=a+b·X, коэффициенты которого рассчитываются по уравнениям:

$$
b = r_{XY} \cdot \frac{\sigma_Y}{\sigma_X};
$$

$$
a = \overline{Y} - b \cdot \overline{X}.
$$

Множественный линейный регрессионный анализ заключается в отыскании коэффициентов а и  $b_i$  в уравнении вида  $Y = a + b_1X_1 + b_2X_2 + ...$  $b_p X_p$ , что выполняется, как правило, методом наименьших квадратов.

Самым простым вариантом множественного регрессионного анализа является случай, когда функция зависит от двух переменных. В этом случае коэффициенты в уравнении регрессии  $Y - \overline{Y} = b_1 \cdot (X_1 - \overline{X_1}) + b_2 \cdot (X_2 - \overline{X_2})$ , определяются по формулам:

$$
b_1 = \frac{\sigma_Y}{\sigma_{X_1}} \cdot \frac{(r_{YX_1} - r_{YX_2} \cdot r_{X_1X_2})}{(1 - r^2_{X_1X_2})};
$$
  

$$
b_2 = \frac{\sigma_Y}{\sigma_{X_2}} \cdot \frac{(r_{YX_2} - r_{YX_1} \cdot r_{X_1X_2})}{(1 - r^2_{X_1X_2})}.
$$

При количестве факторов больше двух определение уравнение регрессии значительно усложняется, поэтому его проводят с помощью специализированных программ на ЭВМ. Это же относится и к случаю проведения множественного нелинейного регрессионного анализа. Парный нелинейный регрессионный анализ можно выполнить «вручную» по методике парного линейного анализа, предварительно проведя линеаризующие преобразования с исследуемыми параметрами (с целью приведения нелинейной зависимости к линейному виду).

После получения уравнения регрессии проводят проверку его адекватности по критерию Фишера. Проверка основана на сопоставлении общей дисперсии Y  $(\sigma_Y^2)$  с остаточной дисперсией  $(\sigma_{Y_{00c}}^2)$ . Остаточная дисперсия представляет собой показатель ошибки предсказания результатов расчета с помощью уравнения регрессии:

$$
\sigma_{\text{Yooc}}^2 = \frac{\sum_{i=1}^{N} (Y_{\text{pacu},i} - Y_i)^2}{N - 2}.
$$

где Y<sub>расч.i</sub> - значение переменной Y, полученное по уравнению регрессии при і-ом значении Х.

Гипотеза о статистической значимости уравнения регрессии подтверждается при выполнении условия:

$$
F = \frac{\sigma_Y^2}{\sigma_{Y_{00C}}^2} > F_a.
$$

Критическое значение критерия Фишера (F<sub>a</sub>) определяется по таблице Fраспределения Фишера для уровня значимости а и числа степеней свободы  $k_1 = N - 1$  и  $k_2 = N - n$  (n - число коэффициентов (факторов) уравнения регрессии). Его можно определить также с помощью встроенной функции MS Excel - FPACПОБР(вероятность a; k<sub>1</sub>; k<sub>2</sub>).

#### 6.2.4 Использование дополнительных функций MS Excel

<span id="page-39-0"></span>Использование возможностей функции MS Excel «Регрессия» для упрощения статистической обработки результатов эксперимента, особенно при анализе многофакторных процессов, было подробно изложено в п. 5.4.4 настоящего пособия.

### 7 Варианты заданий и требования к оформлению работы

Индивидуальное задание на выполнение контрольной работы (или домашнего задания) по дисциплине «Методы обработки экспериментальных данных» обучающиеся получают от преподавателя на первом практическом занятии в виде массива данных пассивного эксперимента (в электронном виде) и темы исследования. Примерный перечень тем по обработке экспериментальных данных приведен ниже:

1. Исследование зависимости производительности агломашины от параметров аглопроцесса (состав и расходы компонентов аглошихты, условия еёподготовки, высота спекаемого слоя и др. по вариантам).

2. Исследование влияния условий окомкования (состав и расходы компонентов аглошихты, режим увлажнения и окомкования, применение связующих и др. по вариантам).

3. Исследование влияния параметров аглопроцесса (состав и расходы компонентов аглошихты, условия подготовки аглошихты, высота спекаемого слоя и др. по вариантам) на качество агломерата (содержание железа и вредных примесей, крупность, механическая прочность и др. по вариантам).

4. Анализ влияния параметров загрузки (система, масса подачи, рудной и коксовой колоши, уровень засыпи) на технико-экономические показатели (производительность, расход кокса) доменной печи (по вариантам).

5. Изучение влияния параметров дутья (расход, температура, влажность, содержание кислорода, использование топливных добавок) на технико-экономические показатели (производительность, расход кокса) доменной печи (по вариантам).

6. Анализ влияния шлакового режима доменной плавки (основность, температура плавления, вязкость, количество шлака) на результаты десульфурации.

7. Исследование влияния режима выпусков (количество, продолжительность периодов накопления и выпуска), на производительность печи (по вариантам) и химический состав чугуна и шлака.

8. Анализ влияния параметров воздушных фурм (количество, диаметр, высов, угол наклона) на распределение газов в печи (по вариантам) и технико-экономические показатели её работы.

9. Изучение влияния состава металлошихты (чугун, лом, металлизованные материалы) на показатели работы (производительность, расход топлива и электроэнергии) сталеплавильных печей (дуговой печи, гибкой модульной печи).

10. Изучение влияния шлакового режима (расход флюсов, основность и

состав шлака, режим скачивания) на стойкость футеровки сталеплавильных печей (дуговой печи, гибкой модульной печи).

11. Изучение влияния шлакового режима (расход флюсов, основность и состав шлака, режим скачивания) на результаты удаления серы и фосфора в процессе выплавки стали.

12. Анализ влияния параметров режима продувки кислородом (интенсивность, расход, давление, положение фурмы) на показатели работы (производительность, расход топлива и электроэнергии) сталеплавильных печей (дуговой печи, гибкой модульной печи).

13. Исследование влияния параметров стального полупродукта на выпуске (температура, окисленность) и состава и режима подачи ферросплавов на результаты раскисления стали в ковше (усвоение марганца и кремния).

14. Анализ влияния режима ковшевой обработки стали (расход и состав шлаковой смеси, расход аргона и др.) на результаты десульфурации стали.

15. Изучение влияния параметров вакуумирования стали (разрежение, продолжительность, расход аргона и др.) на результаты удаления водорода и азота из стали.

16. Изучение влияния параметров разливки (температура перегрева металла в промковше, скорость вытягивания, режим вторичного охлаждения, состав разливаемой стали и др.) на качество непрерывнолитой заготовки (по сечениям) и/или отсортировку листового проката.

Выполненная работа оформляется в виде пояснительной записки в соответствии с правилами оформления пояснительной записки ВКР, действующими в филиале [10].

Пояснительная записка должна иметь следующую структуру: титульный лист (приложение А), содержание, введение, основная часть в соответствии с индивидуальной темой исследования, заключение.

В разделе «Введение» формулируются основные задачи, решаемые при выполнении исследования. В основной части проводится статистическая обработка данных в соответствии с рекомендациями настоящего пособия (структура основной части выбирается обучающимся). В разделе «Заключение» приводятся основные результаты проведенного анализа экспериментальных данных.

Подготовленная пояснительная записка сдается на проверку на кафедру металлургических технологий и оборудования. Домашнее задание (контрольная работа) считается выполненным, если оно зачтено преподавателем, ведущим занятия по дисциплине «Методы обработки экспериментальных данных». Зачтенное домашнее задание (контрольная работа) является допуском к экзамену по дисциплине.

# <span id="page-42-0"></span>**8 Примеры выполнения работы по дисциплине «Методы обработки экспериментальных данных»**

# <span id="page-42-1"></span>**8.1 Исследование влияния параметров выпускаемого металла на угар кремния и марганца в ковше**

Для изучения закономерностей усвоения кремния и марганца при раскислении стали марки 3сп в условиях ЭСПЦ АО «Уральская Сталь» проведен анализ производственных данных за 6 месяцев 2016 года, в течение которых было проведено 202 плавки стали 3сп и получено 24,6 тыс. тонн жидкого металла. Раскисление стали 3сп проводили силикомарганцем МнС17 и ферросилицием ФС65. Усредненные производственные данные по производству стали 3сп представлены в таблице 8.

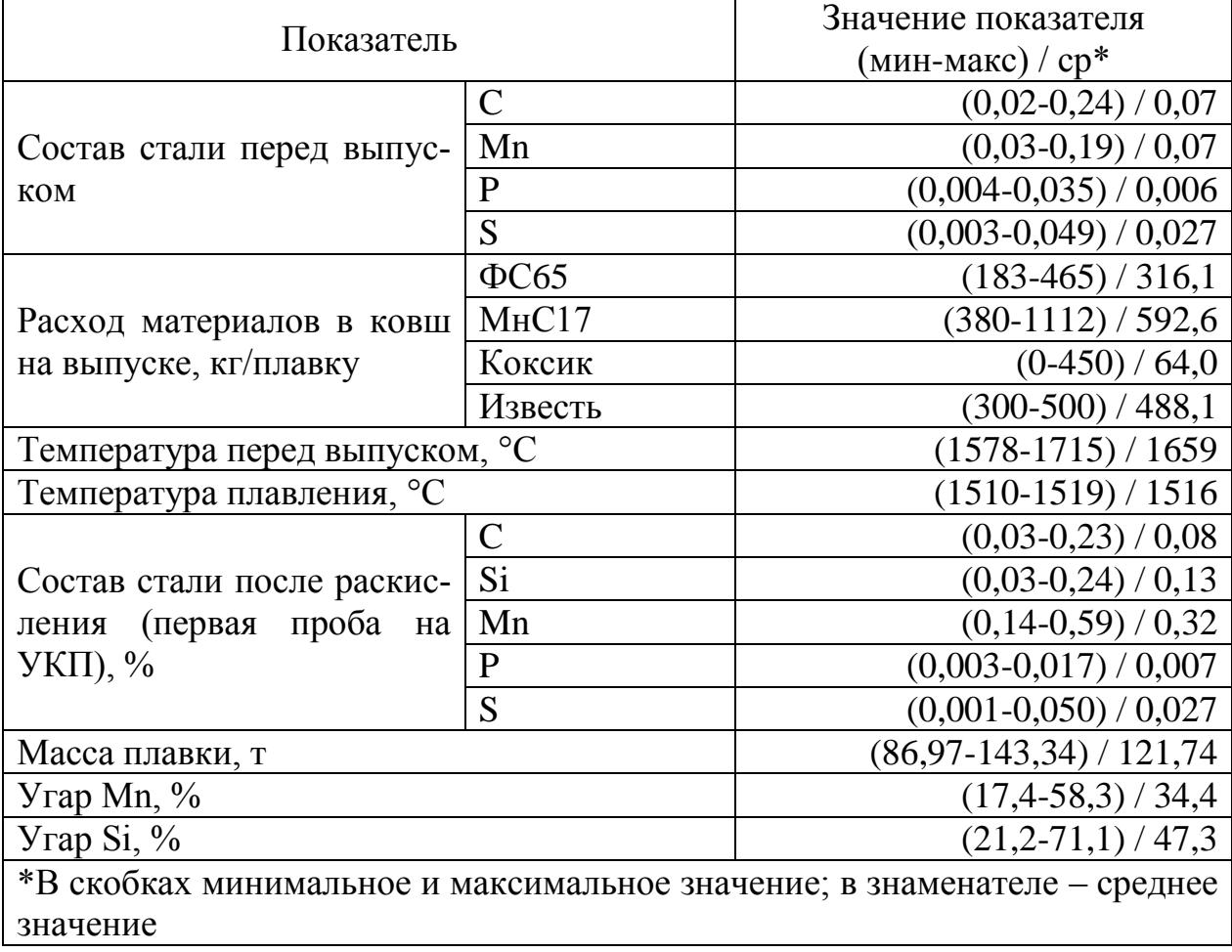

Таблица 8 – Усредненные результаты раскисления стали 3сп

Из таблицы 8 следует, что угар кремния при раскислении для стали 3сп изменяется в широком диапазоне от 21 до 71 % при среднем значении 47,3 %. Угар марганца колеблется от 17 до 58 % при средней величине в 34,4 %. Та-

значительные колебания и высокие величины угара элементовкие раскислителей говорят о нестабильных и нерациональных параметрах металла на выпуске, не обеспечивающих предсказуемость процесса раскисления высокую его эффективность.

Распределение величин угара кремния и марганца приведено в таблице 9 и на рисунке 8.

|              | Частота распределения угара элементов- |      |  |  |  |
|--------------|----------------------------------------|------|--|--|--|
| $Y$ rap      | раскислителей, %                       |      |  |  |  |
|              | Si                                     | Mn   |  |  |  |
| менее $20%$  | 0,0                                    | 1,1  |  |  |  |
| от 20 до 30% | 5,9                                    | 34,0 |  |  |  |
| от 30 до 40% | 26,1                                   | 42,6 |  |  |  |
| от 40 до 50% | 27,7                                   | 21,8 |  |  |  |
| от 50 до 60% | 25,5                                   | 0,5  |  |  |  |
| более $60\%$ | 14,9                                   | 0,0  |  |  |  |

Таблица 8 – Частота распределения угара кремния и марганца

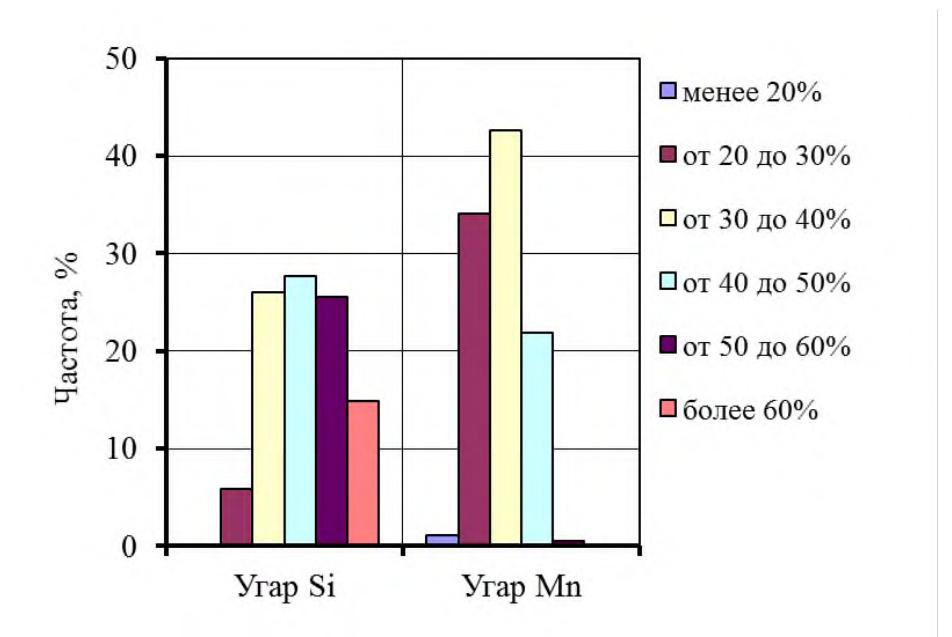

Рисунок 8 – Частотная диаграмма распределения угара кремния и марганца при раскислении в ковше

Представленные в таблице 93 и на рисунке 8 данные наглядно иллюстрируют высокую степень колебания уровней угара элементов-раскислителей. Также обращает на себя внимание тот факт, что на более чем 40% плавок угар кремния превышал 50%, что существенно больше встречающихся на практике величин угара кремния при раскислении низкоуглеродистой стали (30-40%). Угар марганца на более чем 20% плавок превышает 40%, что также значительно больше традиционных величин угара (25-35%). Все это дает основание утверждать о нерациональной технологии раскисления стали и необходимости ее совершенствования.

Известно, что на эффективность глубинного раскисления существенное влияние оказывают окисленность металла (зависит от содержания углерода на выпуске, свойств шлака и технологии плавки), температура металла, порядок введения, состав и свойства ферросплавов и др. В условиях ЭСПЦ предварительное раскисление проводят силикомарганцем марки МнС17 (65 % Mn, 17 % Si) и ферросилицием марки ФС65 (65 % Si), поэтому при статистической обработке производственных данных о раскислении стали 3сп исследовали влияние окисленности и температуры металла на угар кремния и марганца.

Влияние окисленности металла. Окисленность металла характеризуется содержанием в нем кислорода, зависит от марки выплавляемой стали (содержания в ней углерода), технологии плавки, состава и свойств шлака. Учитывая отсутствие производственных данных по окисленности металла, в качестве меры окисленности можно использовать содержание углерода в металле перед выпуском.

Содержание углерода в металле обратно пропорционально окисленности металла, поэтому снижение концентраций углерода неблагоприятно сказывается на степени усвоения кремния и марганца ферросплавов (см. рисунки 9 и 10). Из рисунков 9 и 10 следует, что с понижением концентрации углерода наблюдается гиперболический рост угара кремния и марганца, особенно при концентрации углерода ниже 0,05 %. При остаточном содержании углерода перед выпуском не менее 0,1 % угары кремния и марганца находятся в допустимых пределах: 25-35 % для кремния и 20-30 % для марганца. Поэтому для повышения эффективности раскисления стали следует не допускать случаев обезуглероживания стали ниже регламентированных выплавляемой маркой стали значений. Для условий выплавки стали 3сп этот уровень составляет 0,14 %, при соблюдении которого можно ожидать угар кремния и марганца ниже 30 и 25 %, соответственно.

Кроме воздействия остаточного содержания углерода по рисункам 9 и 10 можно оценить влияние температуры металла на величину угара элементов-раскислителей: перегрев выпускаемой стали ведет к повышению угара ведущих элементов ферросплавов, причем с увеличением содержания углерода в металле этот эффект усиливается.

45

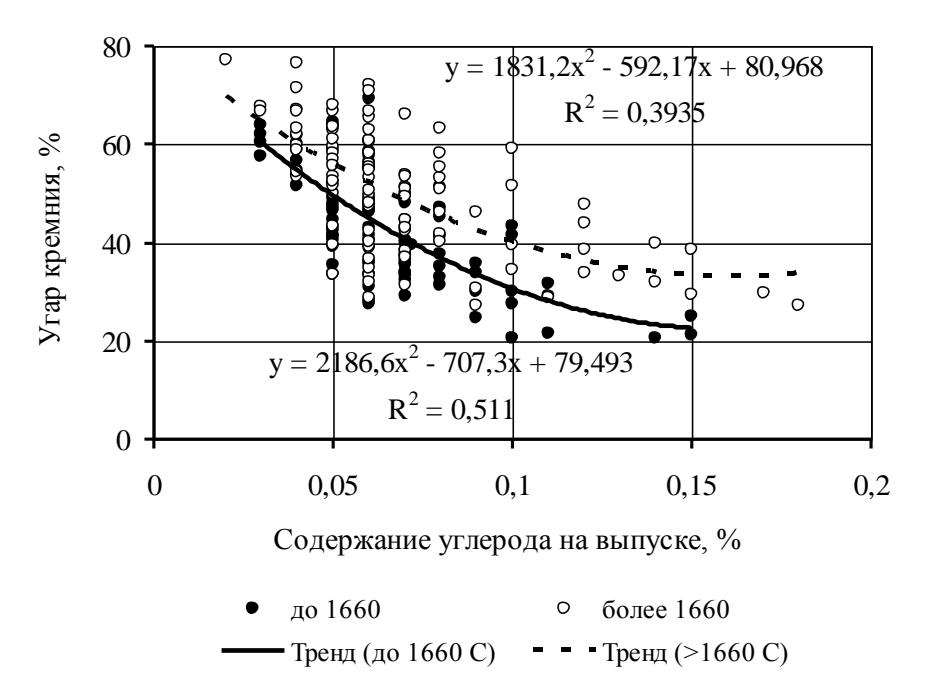

Рисунок 9 – Влияние содержания углерода перед выпуском и температуры металла на величину угара кремния при раскислении стали

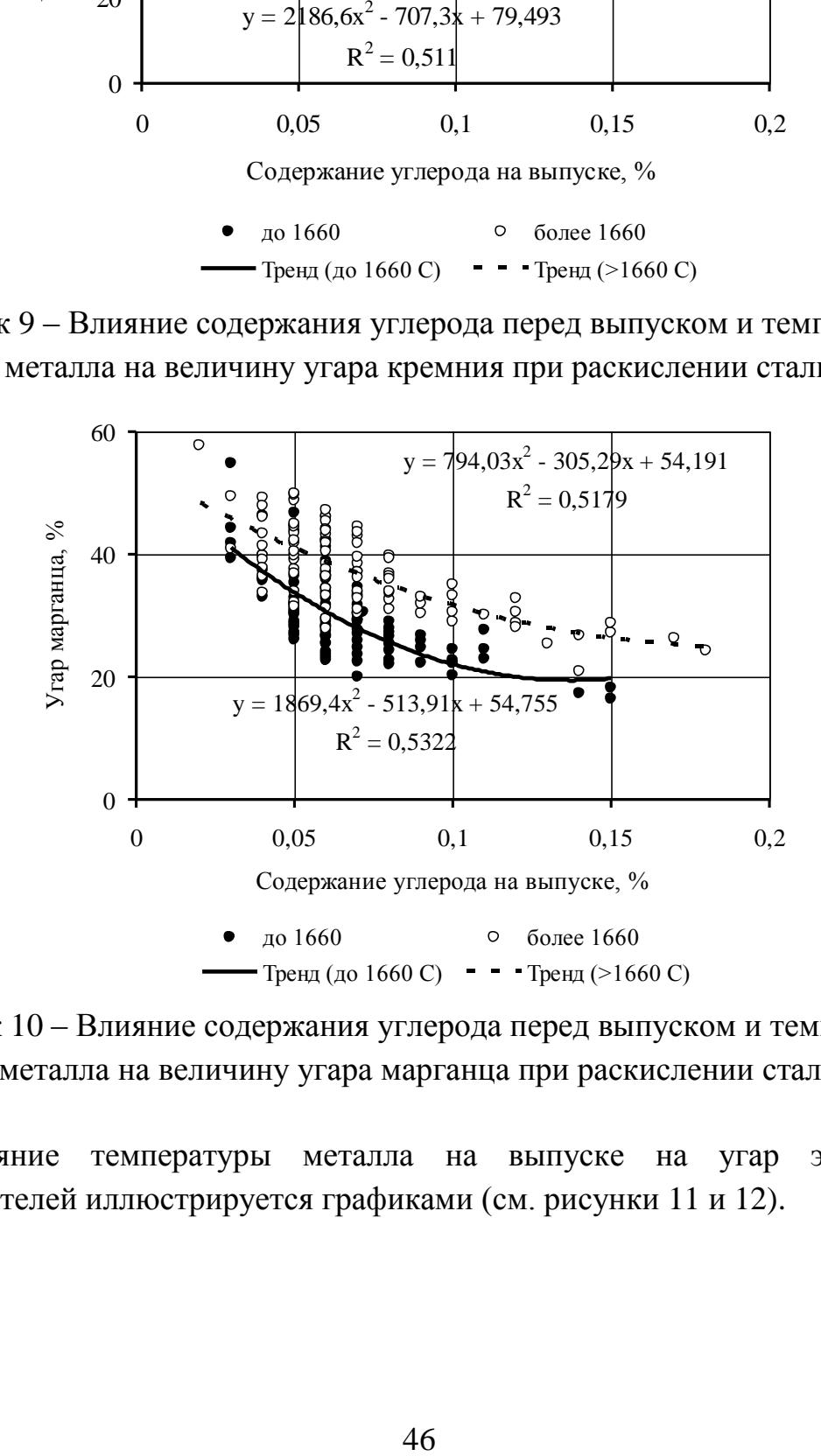

Рисунок 10 – Влияние содержания углерода перед выпуском и температуры металла на величину угара марганца при раскислении стали

Влияние температуры металла на выпуске на угар элементовраскислителей иллюстрируется графиками (см. рисунки 11 и 12).

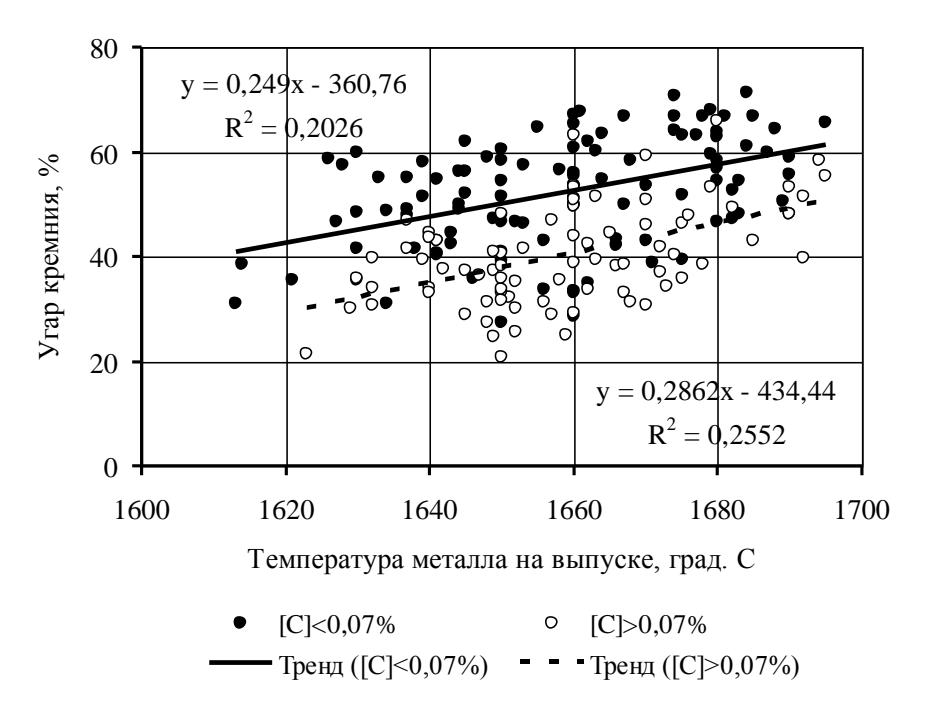

Рисунок 11 – Влияние температуры металла на выпуске на величину угара кремния ферросплавов в процессе раскисления стали 3сп

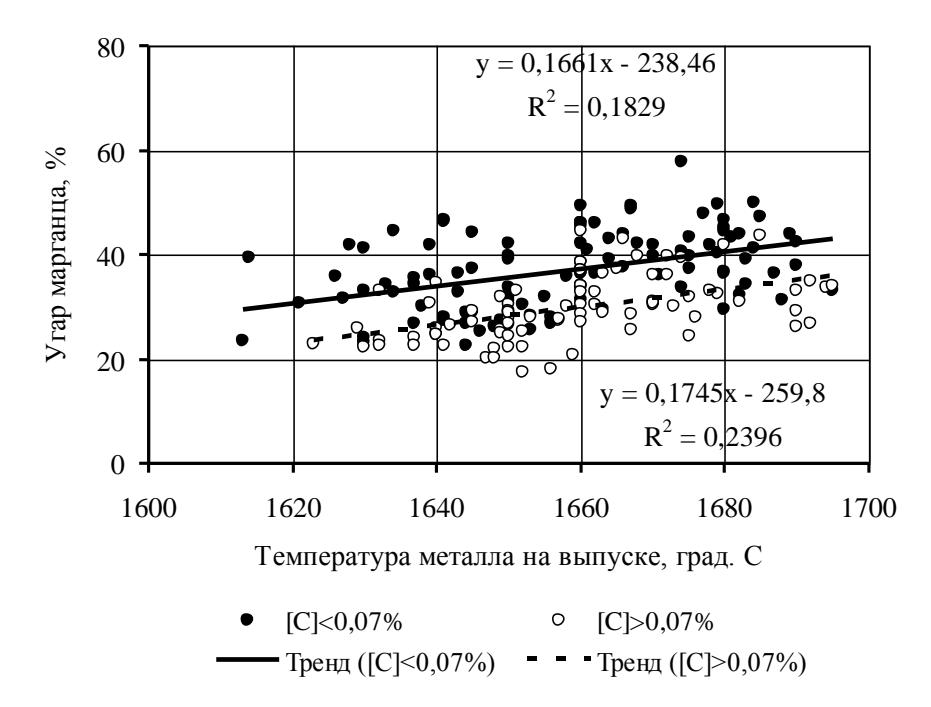

Рисунок 12 – Влияние температуры металла на выпуске на величину угара марганца ферросплавов в процессе раскисления стали 3сп

Из представленных данных следует, что увеличение перегрева металла ухудшает усвоение кремния и марганца при любом уровне окисленности металла:

- угар кремния повышается на 2,5-2,9 % на каждые 10 °С повышения температуры;

- угар марганца растет на 1,6-1,7 % на каждые 10 °С повышения темпе-

ратуры.

Представленные на рисунках 11 и 12 данные также подтверждают сделанные ранее выводы о неблагоприятном влиянии окисленности металла, характеризуемого уровнем содержания углерода, на эффективность раскисления.

С целью определения оптимальных параметров раскисления в условиях ЭСПЦ, был выполнен регрессионных анализ данных о ковшевой обработки стали 3сп за 6 месяцев 2016 г. В результате регрессионного анализа получены уравнения, позволяющие оценить количественное влияние параметров металла на угар кремния и марганца, а также прогнозировать величины угара при текущих температуре (t,  $^{\circ}C$ ) и содержании углерода на выпуске ([C], %):

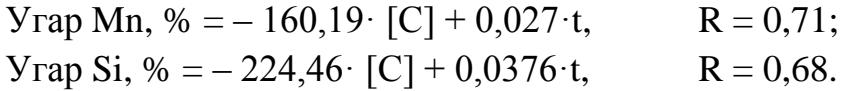

Величины коэффициентов множественной корреляции находятся в диапазоне от 0,5 до 0,75 ед., что говорит о наличии статистически значимой связи между исследуемыми параметрами. Гипотеза о статистической значимости уравнений регрессии подтверждается тем, что расчётные значения критерия Фишера (соответственно, 95,98 и 81,60 ед.) превышают критическое значение  $(F_a)$ , равное 2,54 ед. при уровня значимости 0,95.

Из полученных уравнений следует, что с повышение содержания углерода в металле перед выпуском на каждую 0,01 % угар марганца снижается на 1,6 %, а кремния на 2,2 %. Увеличение же температуры металла перед выпуском на каждые 10 °С, наоборот способствуют увеличению угара марганца и кремния на 0,27 и 0,38 %, соответственно.

Таким образом, для повышения эффективности предварительного раскисления стали 3сп в ковше марганцем и кремнием необходимо выполнять следующие условия:

- исключать избыточное обезуглероживание металла, обеспечивая содержание углерода на выпуске из середины марочного интервала - для стали 3сп из интервала 0,14-0,22 %, то есть 0,18 %;

<span id="page-47-0"></span>- температура металла на выпуске должна быть минимальной с учетом необходимого перегрева для компенсаций тепловых потерь при раскислении и последующих технологических операций.

# **8.2 Исследование влияния параметров вакуумирования стали марки 09Г2С на эффективность удаления водорода**

Анализ эффективности вакуумирования стали марки 09Г2С проводится на основе обработки результатов 260 плавок, выполненных в течение 2016 г. Усредненные технологические параметры и результаты вакуумирования стали приведены в таблице 10.

Таблица 10 – Технологические параметры и результаты вакуумирования стали 09Г2С

| содержание<br>ppm<br>водорода,<br>Конечное | Нa<br>обработки<br>MMH.<br>Длительность<br>УBС. | при<br>вакууме<br><b>MMH</b><br>обработки<br>кПа).<br>пубоком<br>5<br>Время<br>$\widetilde{\heartsuit}$ | $\mathbf{a}$<br>давление<br>мбар<br>Минимальное<br>$\sim$<br>камере | л/плавку<br>аргона,<br>Расход | ŠЙ<br>перед<br>Температура<br>$\circ$ | УВ<br>после<br>pa<br>$\circ$<br>Teмперату | Ž<br>ковше<br>$\mathbf{m}$<br>шлака<br>ровень | MМ<br>борт,<br><b>Свободный</b> |
|--------------------------------------------|-------------------------------------------------|----------------------------------------------------------------------------------------------------|---------------------------------------------------------------------|-------------------------------|---------------------------------------|-------------------------------------------|-----------------------------------------------|---------------------------------|
| $1,3-4,5$                                  | <u>1-57</u>                                     | $0 - 47$                                                                                                | $0,5-4,7$                                                           | 490-9457                      | 1616-1662                             | 1541-1624                                 | $100 - 150$                                   | 400-600                         |
| 2,45                                       | 38,2                                            | 16,74                                                                                                   | 2,22                                                                | 3930,5                        | 1615,7                                | 1552                                      | 139                                           | 413,2                           |

На рисунке 13 приведена частота распределения содержания водорода по анализируемым плавкам стали марки 09Г2С.

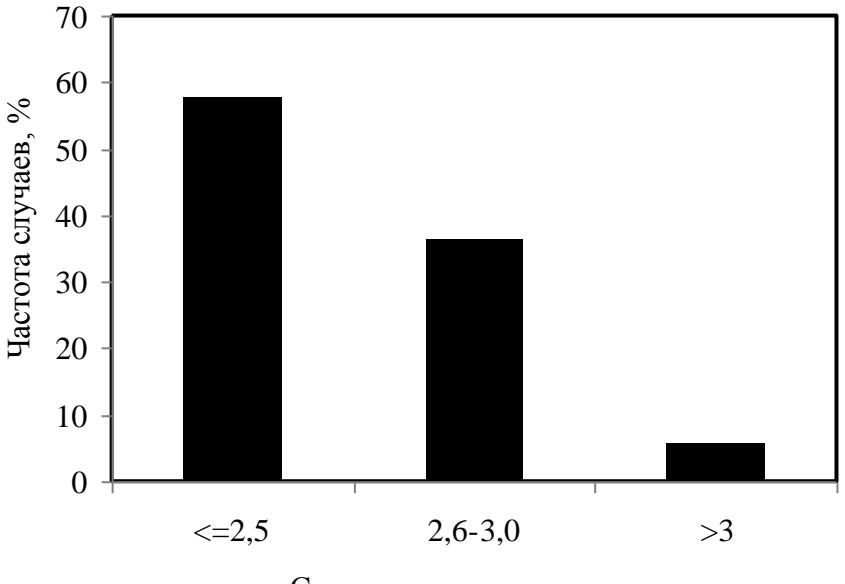

Содержание водорода, ppm

Рисунок 13 – Частота распределения содержания водорода

Как видно из рисунка 13, на более 90 % плавок содержание водорода в стали 09Г2С обеспечивалось на уровне менее 3 ppm, однако в некоторых

плавках отмечалось увеличение содержание водорода до 4-4,5 ppm, что свидетельствует о нестабильности процесса и необходимости совершенствования технологии вакуумирования.

Для установки вакуумирования стали (УВС) камерного типа к основным технологическим параметрам, определяющим остаточное содержание водорода относятся: глубина и продолжительность вакуумирования, расход аргона, температура металла, толщина слоя шлака и величина свободного борта. При этом, по сложившейся практике эксплуатации УВС на АО «Уральская Сталь», толщина слоя шлака устойчиво поддерживается на уровне 100- 150 мм, а величина свободного борта в более чем 90 % случаев составляет 400 мм. Поэтому для дальнейшей обработки от первоначальных производственных данных был выполнен отсев плавок с величиной свободного борта более 500 мм, а влияние толщины слоя шлака, уровень которого определяется визуально, не учитывали.

Для качественной оценки вида влияния каждого параметра в отдельности на содержание водорода построены графики, представленные на рисунке 14.

Из представленных на рисунке 14 графиков следует, что глубина вакуума, длительность обработки и температура металла влияют на содержание водорода экстремально:

- наиболее существенное влияние на содержание водорода наблюдается с увеличением длительности глубокого вакуумирования до 20 минут, дальнейшее увеличение длительности обработки не целесообразно;

- наибольший эффект от остаточного давления при вакуумировании наблюдается при снижении минимального давления до 2 мбар, при его увеличении результаты дегазации металла существенно ухудшаются;

- повышение температуры металла до 1600-1620 °С способствует удалению водорода, при температуре свыше 1620 °С удаление водорода существенно замедляется.

Влияние расхода аргона при вакуумировании наиболее достоверно описывает линейное уравнение регрессии, согласно которому увеличение расхода аргона способствует улучшению качества металла по содержанию водорода.

Полученные частные зависимости имеют невысокие показатели достоверности, что связано с одновременным влиянием большого количества факторов на удаление водорода.

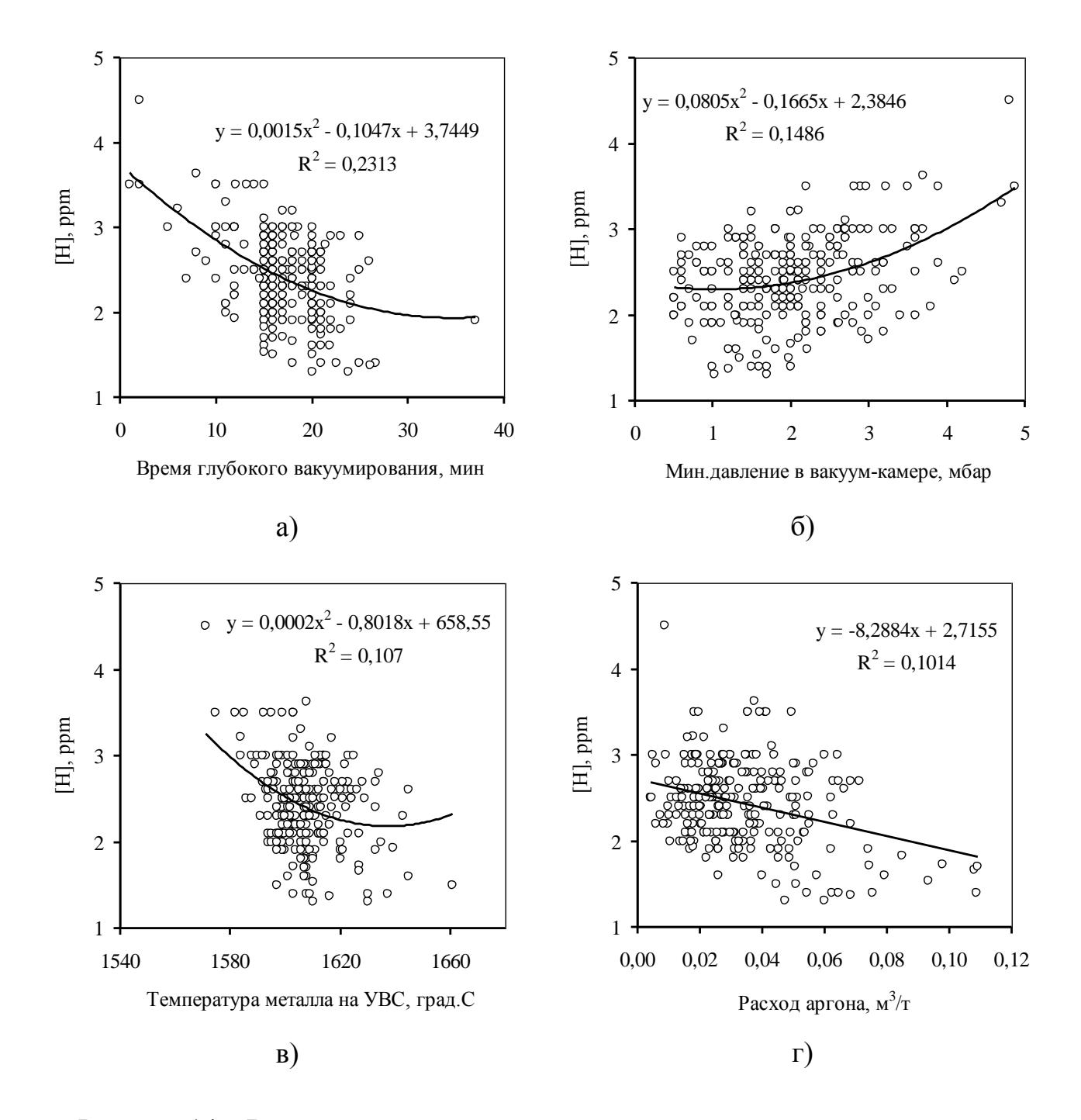

Рисунок 14 - Влияние параметров вакуумирования на остаточное содержание водорода в стали

Для оценки совокупного количественного влияния основных параметров вакуумирования на удаление водорода был проведен регрессионный анализ производственных данных, и получено уравнение регрессии, позволяющее прогнозировать результаты удаления водорода:

[
$$
H
$$
] = 4,224 - 0,064  $\tau_B$  + 0,0008  $\tau_B^2$  + 0,0136  $\cdot$  p<sub>min</sub> + 0,0215  $\cdot$  p<sub>min</sub><sup>2</sup> -  
- 0,015  $\cdot$  t<sub>rep</sub> + 6,23  $\cdot$  10<sup>-5</sup>  $\cdot$  t<sub>rep</sub><sup>2</sup> - 5,966  $\cdot$  v<sub>ar</sub>

Коэффициент множественной регрессии составляет 0,58, что свидетель-

ствует об адекватности полученного уравнения из которого следует, что все включенные в регрессионную модель параметры вакуумирования оказывают влияние на удаление водорода, однако наибольшее влияние оказывает длительность глубокого вакуумирования и температура перегрева металла. Гипотеза о статистической значимости уравнения монжественной регрессии подтверждается тем, что расчётное значение критерия Фишера, составившее 17,38 ед., превышает критическое значение ( $F_a$ ), равное 1,21 ед. при уровня значимости 0.95.

Таким образом, для снижения содержания водорода необходимо проводить вакуумирование стали в условиях АО «Уральская Сталь» при следующих параметрах:

- минимальное давление в вакуумной камере менее 2 мбар;

- длительность глубокого вакуумирования в пределах 20 минут;

- расход аргона не менее 0,05  $\mathrm{m}^3/\mathrm{T}$ ;

- перегрев металла в начале обработки на верхнем пределе, обеспечивающем оптимальные температурные условия разливки металла.

При выборе температуры начала вакуумирования необходимо учитывать не только ее влияние на результаты удаления водорода, но и снижение температуры металла, как при обработке на УВС, так и в процессе выдержки в стальковше до начала разливки. Очевидно, что потери температуры металла при вакуумировании определяются общей продолжительностью обработки, которая зависит от длительности глубокого вакуумирования, технических возможностей оборудования и организации процесса. Анализ производства стали марки 09Г2С по традиционной технологии в условиях АО «Уральская Сталь» (рисунок 15) выявил определяющее влияние общей продолжительности обработки, с увеличением которой линейно растет падение температуры, а скорость ее падения постепенно замедляется.

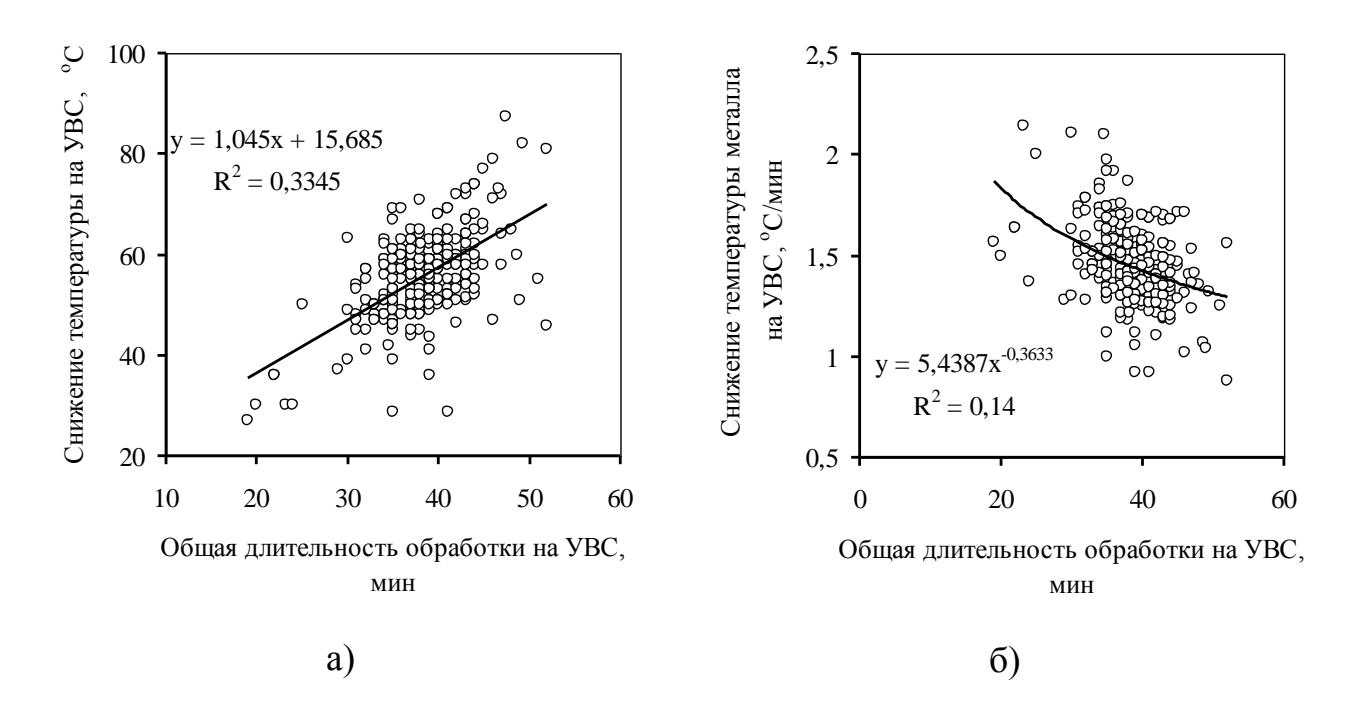

Рисунок 15 – Влияние продолжительности вакуумной обработки на температуру металла

Общая длительность обработки определяется, главным образом, продолжительностью глубокого вакуумирования (рисунок 16).

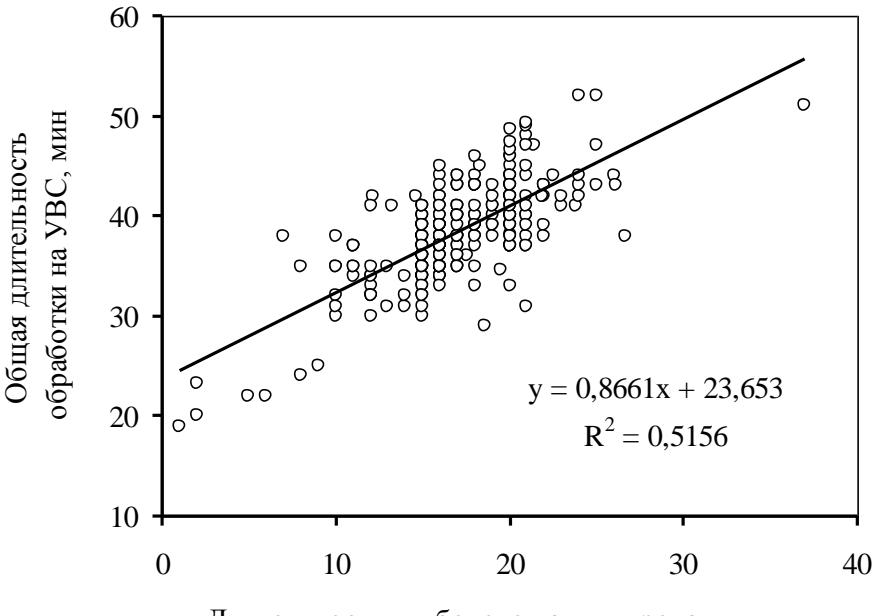

Длительность глубокого вакуумирования, мин

Рисунок 16 – Взаимосвязь общей продолжительности обработки на УВС с длительностью глубокого вакуумирования

Из ранее выполненного анализа следует, что увеличение длительности глубокого вакуумирования более 20 минут нерационально, ни с точки зрения

удаления водорода, ни с точки зрения потерь температуры. Так, при длительности глубокого вакуумирования 20 минут общая продолжительность обработки на УВС составит 40 минут (рисунок 16) и, как следует из зависимости снижения температуры металла на УВС (Δt, °С) от длительности обработки (τ, мин) Δt = 1,045·τ +15,685 (рисунок 15 а), потери температуры металла составят 60 °С. При реализации технологии обработки металла по схеме ДСП-УКП-УВС-МНЛЗ, оптимальном перегреве металла в стальковше в процессе непрерывной разливки 35-45 °С, потерях температуры металла при транспортировке от УВС до разливки (в течение не более до 15 мин) до 5 °С, рациональная температура перегрева металла в начале обработки на УВС составит ~ 100-110 °С. Для стали 09Г2С при температуре ликвидус 1510 °С рациональная температура начала обработки на УВС должна находиться в пределах 1610-1620 °С.

<span id="page-53-0"></span>Таким образом, подбирая параметры вакуумирования с учетом технологических возможностей и рациональных уровней, можно прогнозировать уровень содержания водорода в стали по полученному ранее уравнению регрессии, а также определять рациональное сочетание параметров обработки для получения требуемой глубины удаления водорода.

## **Библиографический список**

- 1. Гецов Г. Как писать обзоры // Наука и жизнь, 1984. №1. С.106-107.
- 2. Штремель М.А. Инженер в лаборатории (Организация труда). М.: Металлургия, 1983. – 128с.
- 3. ГОСТ 7.32-2017 «Система стандартов по информации, библиотечному и издательскому делу. Отчет о научно-исследовательской работе. Структура и правила оформления»
- 4. ГОСТ Р7.0.5-2008 Библиографическая ссылка. Общие требования и правила составления. Введен 2009.01.01. – М.: Стандартинформ, 2008. – 19 с.
- 5. Ковшов В.Н. Постановка инженерного эксперимента. Киев: Вища школа, 1982. – 120с.
- 6. Адлер Ю.П., Маркова Е.В., Грановский Ю.В. Планирование эксперимента при поиске оптимальных условий. – М.: Наука, 1976. – 280с.
- 7. Таблицы планов эксперимента для факторных и полиномиальных моделей (Справочное издание) / Бродский В.З., Бродский Л.И., Голикова Т.И. и др. – М.: Металлургия, 1982. – 752с.
- 8. Львовский Е.Н. Статистические методы построения эмпирических формул: Учеб. пособ. для вузов. – М.: Высшая школа, 1988. 239с.
- 9. Кнотек М., Войта Р., Шефц И. Анализ металлургических процессов методами математической статистики. – М.: Металлургия, 1968. – 212с.
- 10. Правила оформления пояснительной записки ВКР / С.Н. Басков, утв. 29.04.2015. – URL: http://nf.misis.ru/download/gisen/Oformlenie\_VKR.pdf

# ПРИЛОЖЕНИЕ А

## Пример оформления титульного листа

<span id="page-55-1"></span><span id="page-55-0"></span>Министерство науки и высшего образования Российской Федерации Федеральное государственное автономное образовательное учреждение высшего образования «Национальный исследовательский технологический университет «МИСиС» Новотроицкий филиал

Кафедра МТиО

Домашнее задание (для очной формы) Контрольная работа (для заочной формы)

по дисциплине «Методы обработки экспериментальных данных»

на тему:

«Исследование влияния расхода коксика и высоты спекаемого слоя на содержание мелочи и механическую прочность агломерата»

Выполнил: студент (ка) гр.

 $\overline{\Phi M}$ .O.

Проверил: должность, ученая степень

 $O$  N  $O$ 

Новотроицк, 20

# ШАПОВАЛОВ АЛЕКСЕЙ НИКОЛАЕВИЧ

# МЕТОДЫ ОБРАБОТКИ ЭКСПЕРИМЕНТАЛЬНЫХ ДАННЫХ

Учебно-методическое пособие для студентов направления подготовки бакалавров 22.03.02 Металлургия всех форм обучения

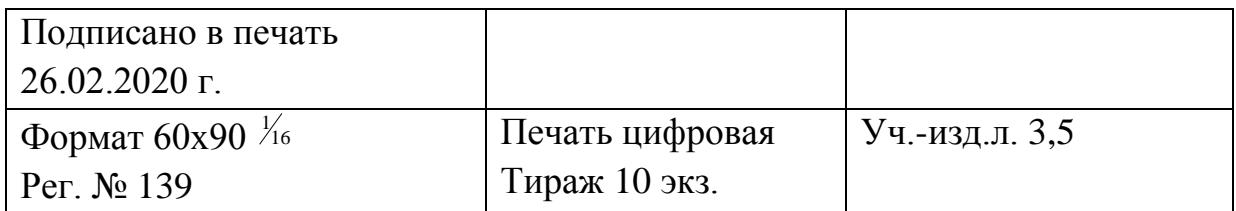

Национальный исследовательский технологический университет «МИСиС» Новотроицкий филиал

462359, Оренбургская обл., г. Новотроицк, ул. Фрунзе, 8.

Е-mail: [nf@misis.ru](mailto:nfmisis@yandex.ru)

Контактный тел. 8 (3537) 679729.